## **Online Bank Transfers**

**Using the Simple Order API**

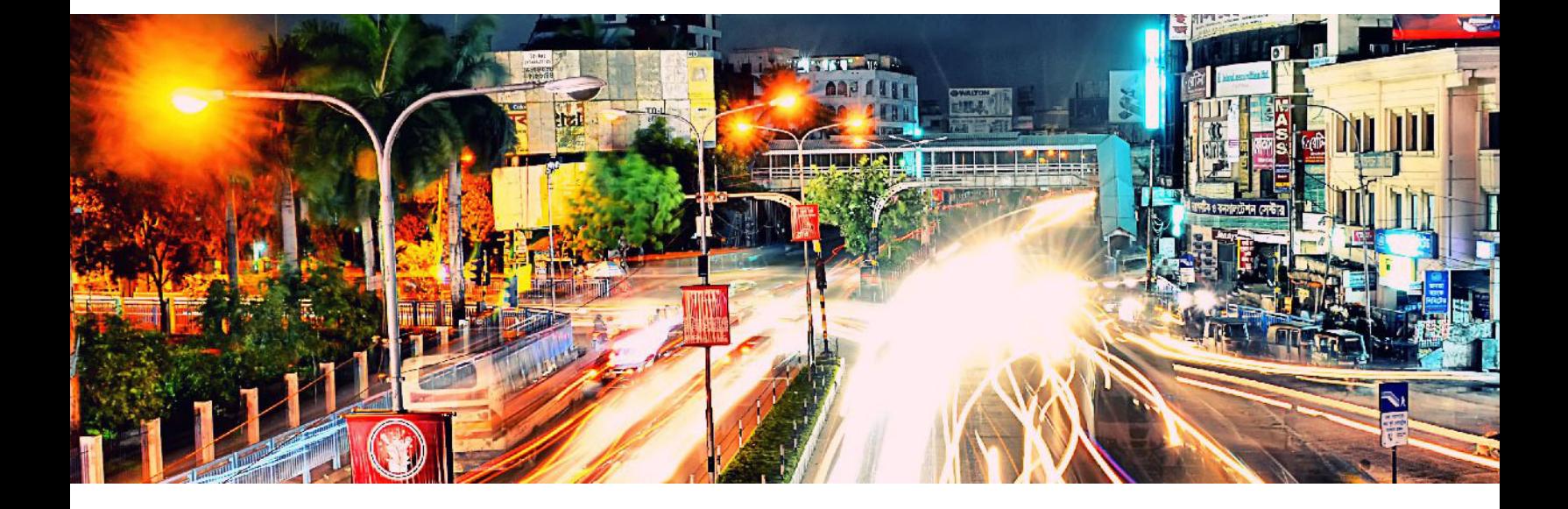

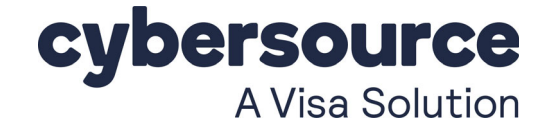

#### **Cybersource Contact Information**

For general information about our company, products, and services, go to [http://www.cybersource.com.](http://www.cybersource.com)

For sales questions about any Cybersource service, email [sales@cybersource.com](mailto:sales@cybersource.com) or call 650-432-7350 or 888-330-2300 (toll free in the United States).

For support information about any Cybersource service, visit the Support Center: [http://www.cybersource.com/support](http://www.cybersource.com/support/)

#### **Copyright**

© 2020. Cybersource Corporation. All rights reserved. Cybersource Corporation ("Cybersource") furnishes this document and the software described in this document under the applicable agreement between the reader of this document ("You") and Cybersource ("Agreement"). You may use this document and/or software only in accordance with the terms of the Agreement. Except as expressly set forth in the Agreement, the information contained in this document is subject to change without notice and therefore should not be interpreted in any way as a guarantee or warranty by Cybersource. Cybersource assumes no responsibility or liability for any errors that may appear in this document. The copyrighted software that accompanies this document is licensed to You for use only in strict accordance with the Agreement. You should read the Agreement carefully before using the software. Except as permitted by the Agreement, You may not reproduce any part of this document, store this document in a retrieval system, or transmit this document, in any form or by any means, electronic, mechanical, recording, or otherwise, without the prior written consent of Cybersource.

#### **Restricted Rights Legends**

**For Government or defense agencies:** Use, duplication, or disclosure by the Government or defense agencies is subject to restrictions as set forth the Rights in Technical Data and Computer Software clause at DFARS 252.227-7013 and in similar clauses in the FAR and NASA FAR Supplement.

**For civilian agencies:** Use, reproduction, or disclosure is subject to restrictions set forth in subparagraphs (a) through (d) of the Commercial Computer Software Restricted Rights clause at 52.227-19 and the limitations set forth in Cybersource Corporation's standard commercial agreement for this software. Unpublished rights reserved under the copyright laws of the United States.

#### **Trademarks**

Authorize.Net, eCheck.Net, and The Power of Payment are registered trademarks of Cybersource Corporation. Cybersource, Cybersource Payment Manager, Cybersource Risk Manager, Cybersource Decision Manager, and Cybersource Connect are trademarks and/or service marks of Cybersource Corporation. Visa, Visa International, Cybersource, the Visa logo, and the Cybersource logo are the registered trademarks of Visa International in the United States and other countries. All other trademarks, service marks, registered marks, or registered service marks are the property of their respective owners.

**Revision:** September 2020

## **[Contents](#page-6-0)**

#### **[Revisions to This Document](#page-6-0) 7**

#### **[About This Guide](#page-8-0) 9**

[Audience and Purpose](#page-8-1) **9** [Conventions](#page-8-2) **9** [Note and Important Statements](#page-8-3) **9** [Text and Command Conventions](#page-9-0) **10** [Related Documents](#page-9-1) **10** [Customer Support](#page-9-2) **10**

#### **[Chapter 1](#page-10-0) [Introduction](#page-10-1) 11**

[Merchant Account Types](#page-10-2) **11** [Supported Payment Methods](#page-11-0) **12** [Options Service](#page-12-0) **13** [Sale Service](#page-12-1) **13** [Refund Service](#page-13-0) **14** [Check Status Service](#page-13-1) **14**

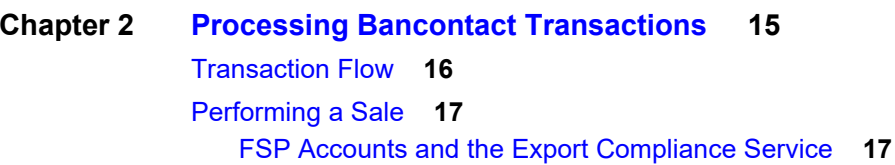

[Checking a Payment Status](#page-18-0) **19**

[Refunding a Payment](#page-18-1) **19**

[Testing](#page-19-0) **20**

[Name-Value Pair Examples](#page-20-0) **21** [Sale Service](#page-20-1) **21** [Sale Check Status Service](#page-21-0) **22** [Refund Service](#page-22-0) **23** [Refund Check Status Service](#page-23-0) **24** [XML Examples](#page-23-1) **24** [Sale Service](#page-23-2) **24** [Sale Check Status Service](#page-25-0) **26** [Refund Service](#page-26-0) **27** [Refund Check Status Service](#page-27-0) **28**

#### **[Chapter 3](#page-29-0) [Processing EPS Transactions](#page-29-1) 30**

[Transaction Flow](#page-29-2) **30** [Performing a Sale](#page-30-0) **31** [FSP Accounts and the Export Compliance Service](#page-31-0) **32** [Checking a Payment Status](#page-33-0) **34** [Testing](#page-33-1) **34** [Name-Value Pair Examples](#page-34-0) **35** [Sale Service](#page-34-1) **35** [Sale Check Status Service](#page-36-0) **37** [XML Examples](#page-37-0) **38** [Sale Service](#page-37-1) **38** [Sale Check Status Service](#page-39-0) **40**

#### **[Chapter 4](#page-40-0) [Processing giropay Transactions](#page-40-1) 41**

[Transaction Flow](#page-40-2) **41** [Performing a Sale](#page-41-0) **42** [FSP Accounts and the Export Compliance Service](#page-42-0) **43** [Checking a Payment Status](#page-44-0) **45** [Testing](#page-44-1) **45** [Name-Value Pair Examples](#page-45-0) **46** [Sale Service](#page-45-1) **46** [Sale Check Status Service](#page-48-0) **49** [XML Examples](#page-48-1) **49** [Sale Service](#page-48-2) **49** [Sale Check Status Service](#page-51-0) **52**

#### **[Chapter 5](#page-52-0) [Processing iDEAL Transactions](#page-52-1) 53**

[Transaction Flow](#page-53-0) **54** [Requesting Options](#page-55-0) **56** [Performing a Sale](#page-55-1) **56** [FSP Accounts and the Export Compliance Service](#page-55-2) **56** [Checking a Payment Status](#page-57-0) **58** [Refunding a Payment](#page-58-0) **59**

[Testing](#page-58-1) **59** [Name-Value Pair Examples](#page-59-0) **60** [Options Service](#page-59-1) **60** [Sale Service](#page-60-0) **61** [Sale Check Status Service](#page-63-0) **64** [Refund Service](#page-63-1) **64** [Refund Check Status Service](#page-64-0) **65** [XML Examples](#page-64-1) **65** [Options Service](#page-64-2) **65** [Sale Service](#page-66-0) **67** [Sale Check Status Service](#page-68-0) **69** [Refund Service](#page-70-0) **71** [Refund Check Status Service](#page-71-0) **72**

#### **[Chapter 6](#page-72-0) [Processing Sofort Transactions](#page-72-1) 73**

[Transaction Flow](#page-72-2) **73** [Performing a Sale](#page-74-0) **75** [FSP Accounts and the Export Compliance Service](#page-74-1) **75** [Checking a Payment Status](#page-76-0) **77** [Checking the Pending Status](#page-76-1) **77** [Checking the Authorized Status](#page-76-2) **77** [How to Check a Payment Status](#page-77-0) **78** [Refunding a Payment](#page-78-0) **79** [How to Refund a Payment](#page-78-1) **79** [Testing](#page-79-0) **80** [Testing Refunds](#page-80-0) **81** [Name-Value Pair Examples](#page-80-1) **81** [Sale Service](#page-80-2) **81** [Sale Check Status Service](#page-82-0) **83** [Refund Service](#page-83-0) **84** [Refund Check Status Service](#page-83-1) **84** [XML Examples](#page-84-0) **85** [Sale Service](#page-84-1) **85** [Sale Check Status Service](#page-86-0) **87** [Refund Service](#page-88-0) **89** [Refund Check Status Service](#page-89-0) **90**

#### **[Appendix A](#page-90-0) [API Fields](#page-90-1) 90**

[Formatting Restrictions](#page-90-2) **90** [Data Type Definitions](#page-90-3) **90** [Numbered Elements](#page-91-0) **91** [Working with Multibyte Character Strings](#page-92-0) **92** [Request Fields](#page-92-1) **92** [Reply Fields](#page-101-0) **101**

**[Appendix B](#page-107-0) [Reason Codes and Processor Response Codes](#page-107-1) 107**

**[Appendix C](#page-108-0) [Export Compliance Reason Codes](#page-108-1) 108**

# <span id="page-6-0"></span>Revisions to This Document

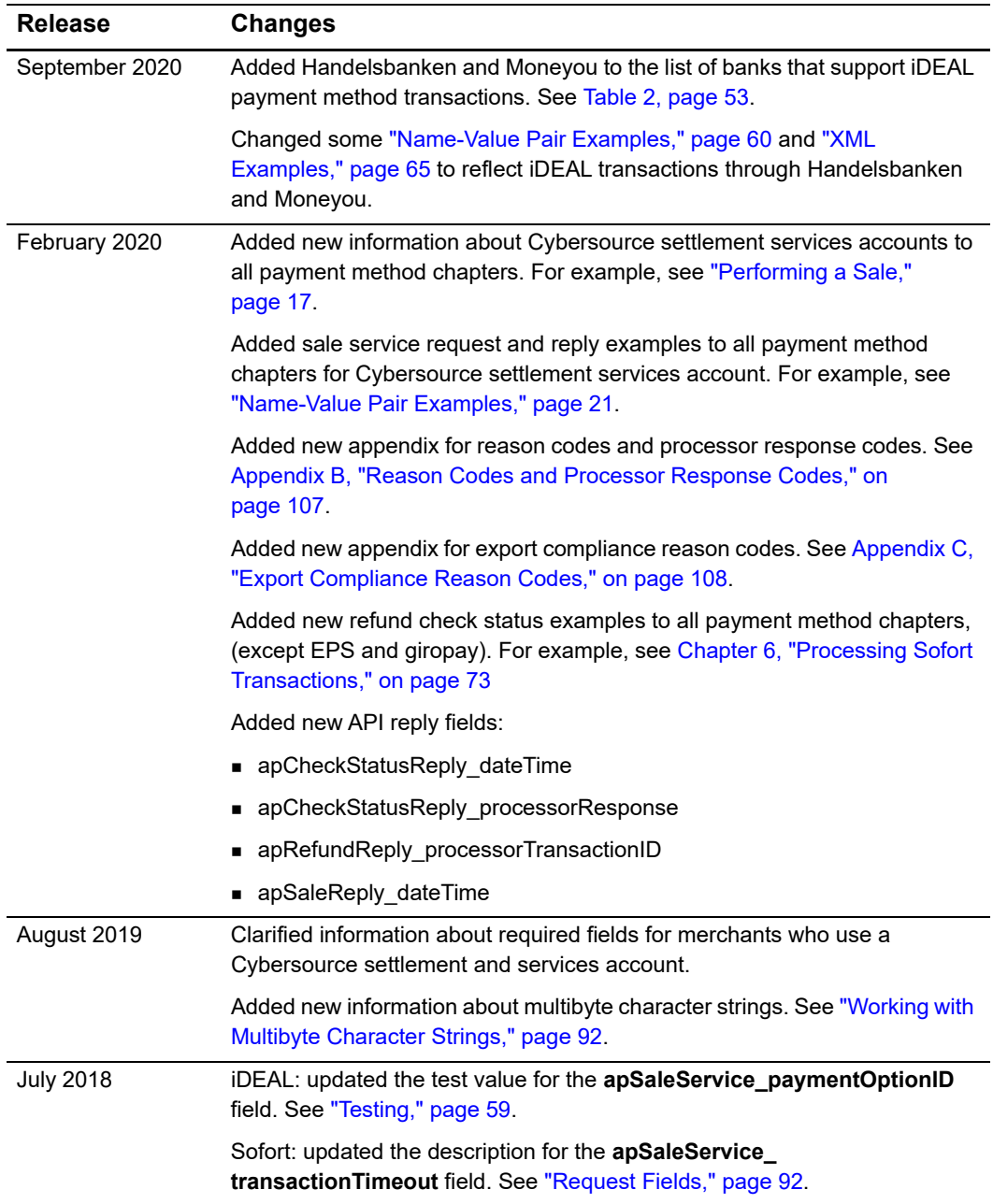

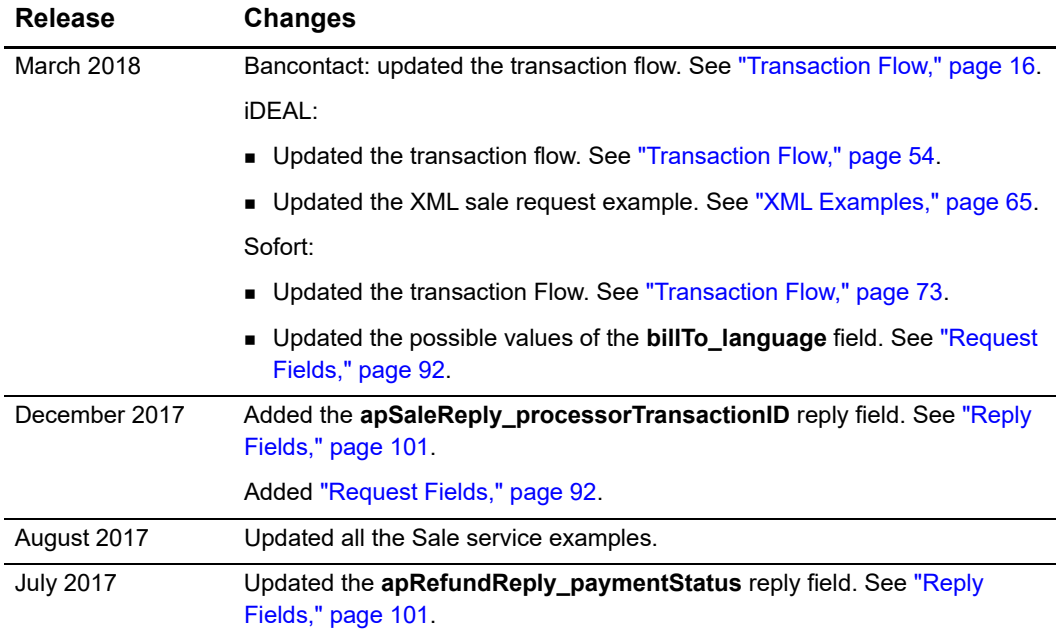

## <span id="page-8-0"></span>About This Guide

## <span id="page-8-1"></span>**Audience and Purpose**

This guide is written for merchants who want to offer Online Bank Transfer services to customers. This guide describes the tasks you must complete in order to make a payment, request the status of a payment, or refund a payment. It is intended to help you provide a seamless payment experience for the customer.

## <span id="page-8-2"></span>**Conventions**

## <span id="page-8-3"></span>**Note and Important Statements**

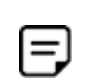

A *Note* contains helpful suggestions or references to material not contained in the document.

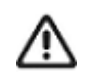

An *Important* statement contains information essential to successfully completing a task or learning a concept.

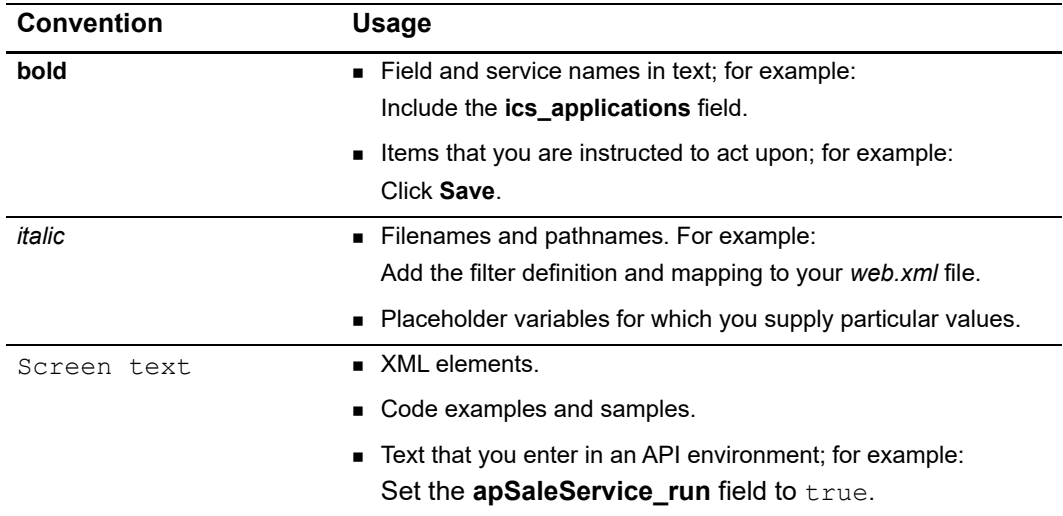

## <span id="page-9-0"></span>**Text and Command Conventions**

## <span id="page-9-1"></span>**Related Documents**

- **F** Getting Started with CyberSource Advanced for the Simple Order API [\(PDF](http://apps.cybersource.com/library/documentation/dev_guides/Getting_Started_SO/Getting_Started_SO_API.pdf) | [HTML](http://apps.cybersource.com/library/documentation/dev_guides/Getting_Started_SO/html/))—describes how to start using your Cybersource advanced account.
- [Simple Order API and SOAP Toolkit API Documentation and Downloads page.](http://www.cybersource.com/developers/develop/integration_methods/simple_order_and_soap_toolkit_api/)

Refer to the Support Center for complete Cybersource technical documentation: <https://www.cybersource.com/en-us/support/technical-documentation.html>

## <span id="page-9-2"></span>**Customer Support**

For support information about any Cybersource service, visit the Support Center: [http://www.cybersource.com/support](http://www.cybersource.com/support/)

# <span id="page-10-1"></span>example: the contraction of the contraction  $\begin{bmatrix} \frac{16}{5} \\ \frac{16}{5} \end{bmatrix}$

<span id="page-10-0"></span>Online banking services enable customers to pay for goods using online bank transfers from their bank accounts directly to your account.

## <span id="page-10-3"></span><span id="page-10-2"></span>**Merchant Account Types**

There are two types of Cybersource merchant accounts. For more information on each account type, contact your Cybersource sales representative.

 **Cybersource settlement services account**—this merchant account has no direct contract with a payment provider partner. The Cybersource Financial Settlement Partner (FSP) collects funds on your behalf and settles them to your merchant account.

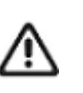

Cybersource requests the export compliance service for every transaction using the Cybersource settlement services account. The export compliance service compares customer information to export control lists maintained by government agencies. If a customer's name appears on any government list, the transaction is declined.

To facilitate compliance checks for Cybersource settlement services accounts, you must send the following fields in your sale service requests:

- billTo\_firstName
- billTo\_lastName
- billTo\_street1
- billTo\_city
- billTo\_country

If you do not send these fields, you might not receive errors in the Cybersource test environment but you will receive errors in the production environment.

 **Processor direct contract account**—this merchant account must use the payment provider selected by Cybersource. If you have existing direct contracts, you must inform your sales representative.

## <span id="page-11-0"></span>**Supported Payment Methods**

[Table 1](#page-11-1) lists the payment methods currently available to process online bank transfers.

<span id="page-11-1"></span>**Table 1 Supported Payment Methods**

| <b>Payment Method</b>                              | Country                    | <b>Services</b>                                      |
|----------------------------------------------------|----------------------------|------------------------------------------------------|
| <b>Bancontact</b>                                  | Belgium                    | ■ Sale                                               |
| See Chapter 2, Processing Bancontact Transactions. |                            | $\blacksquare$ Check Status<br>$\blacksquare$ Refund |
| <b>EPS</b>                                         | Austria                    | ■ Sale                                               |
| See Chapter 3, Processing EPS Transactions.        |                            | ■ Check Status                                       |
| giropay                                            | Germany                    | $\blacksquare$ Sale                                  |
| See Chapter 4, Processing giropay Transactions.    |                            | $\blacksquare$ Check Status                          |
| <b>iDEAL</b>                                       | <b>Netherlands</b>         | ■ Options                                            |
| See Chapter 5, Processing iDEAL Transactions.      |                            | <b>Sale</b>                                          |
|                                                    |                            | ■ Check Status                                       |
|                                                    |                            | $\blacksquare$ Refund                                |
| Sofort                                             | ■ Austria                  | ■ Sale                                               |
| See Chapter 6, Processing Sofort Transactions.     | $\blacksquare$ Belgium     | <b>Check Status</b>                                  |
|                                                    | $\blacksquare$ Germany     | ■ Refund                                             |
|                                                    | $\blacksquare$ Italy       |                                                      |
|                                                    | $\blacksquare$ Netherlands |                                                      |
|                                                    | $\blacksquare$ Spain       |                                                      |

## <span id="page-12-0"></span>**Options Service**

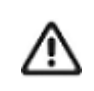

The options service is valid only for iDEAL transactions (see Chapter 5, ["Processing iDEAL Transactions," on page 53](#page-52-3)).

The options service (**apOptionsService**) retrieves a list of bank option IDs and bank names which you can display to the customer on your web site. Cybersource recommends requesting the options service once each day and caching the information.

When a customer chooses a bank on your web site, you must include the associated option ID in the sale request (see ["Sale Service," page 13](#page-12-1)). This returns a bank redirect URL, which steers the customer to the bank they have chosen. If the option ID is not included in the sale request, the bank redirect URL directs the customer to a bank selection page.

## <span id="page-12-1"></span>**Sale Service**

The sale service (**apSaleService**) returns the redirect URL for the customer's bank. The customer is directed to the URL to confirm their payment details.

As part of the sale service request you must specify the URLs to which the customer is directed when the payment is successful, fails, or the customer cancels the transaction:

 Success URL—the customer is directed to this URL after completing a payment. Do not use this URL to confirm a payment because the reply is not signed and it could be tampered with.

Cybersource recommends that the success URL link to a static web page with text that tells the customer their payment is being processed. A follow-up email or web page can then be used to inform them when their payment is successful.

- Cancel URL—the customer is directed to this URL after canceling a payment or closing the browser.
- Failure URL—the customer is directed to this URL when a payment fails because of insufficient funds or because the issuer declines it.

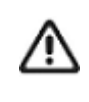

Cybersource can update your configuration settings to include the success, cancel, and failure URLs in your Cybersource service requests. To update your configuration to include these URLs, contact your Cybersource account representative.

## <span id="page-13-0"></span>**Refund Service**

The refund service request (**apRefundService**) is a follow-on request that uses the request ID value returned in the sale service reply. The request ID value links the refund transaction to the original payment transaction.

Before refunding a payment and returning funds to the customer account, the payment status must be *settled.*

## <span id="page-13-1"></span>**Check Status Service**

The check status service returns the latest status of a transaction. The request ID links the check status request to the payment or refund transaction.

- To check the status of the sale service, include the request ID value returned in the sale service reply.
- To check the status of the refund service, include the request ID value returned in the refund service reply.

Cybersource recommends waiting 30 seconds before requesting the check status service (**apCheckStatusService**). The check status reply confirms whether the payment is accepted between the customer and the processor.

When the payment is confirmed, the customer is directed to your success URL.Your success URL should point to a static web page that confirms the order is being processed. When the payment completes, notify the customer using email or a dedicated web page.

Do not ship your goods until the payment status is *settled*.

<span id="page-14-0"></span>CHAPTER

# <span id="page-14-2"></span><span id="page-14-1"></span>Processing Bancontact **Transactions**

Bancontact is an e-commerce payment system in Belgium. It enables customers to pay for goods using direct bank transfers from their bank accounts directly to your account.

These banks support the Bancontact payment method:

- ABK Bank
- **Argenta**
- Axa
- **Bank VanBreda**
- CPH Banque
- **Belfius**
- **Beobank**
- **BNP Paribas Fortis**
- **B**post Bank
- CBC
- **Crelan**
- **Deutsche Bank**
- $\blacksquare$  ING
- **E** KBC
- Keytrade Bank
- **Nagelmackers**
- Record Bank
- **DK** Spaarbank

## <span id="page-15-1"></span><span id="page-15-0"></span>**Transaction Flow**

For a transaction flow diagram see:

[http://apps.cybersource.com/library/documentation/dev\\_guides/OnlineBankTransfers/](http://apps.cybersource.com/library/documentation/dev_guides/OnlineBankTransfers/Bancontact.pdf) Bancontact.pdf

**1** You display th[e](https://www.bancontact.com/en/downloads) *Bancontact* payment method on your checkout page.

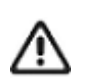

Supported browsers are Google Chrome, Internet Explorer, Safari, and Firefox.

- **2** You request the sale service (**apSaleService**). Send the success, cancel, and failure return URLs so that the bank can return the customer to your page.
	- When the payment is successful, the bank directs the customer to the success URL in the sale service request.
	- When the customer cancels the payment before it is completed, the bank directs the customer to the cancel URL in the sale service request.
	- When the payment fails, the bank directs the customer to the failure URL in the sale service request.
- **3** When the customer is directed to the success URL, you can request the check status service (**apCheckStatusService**) to retrieve the current status of the payment.

The transaction statuses are:

- Abandoned—the customer did not complete the transaction within 15 minutes.
- Failed—the payment failed. Look at the **reasonCode** field for a description.
- Pending—the payment was initiated. Do not ship the goods.
- Settled—the payment is complete. You can ship the goods.

If the check status reply is *pending*, wait 5 minutes before making the check status request again. If there is still no status change, wait 20 minutes before making another check status request. After 20 minutes, the status should be *settled*, *abandoned*, or *failed*.

**4** If the customer requests a refund, you can request the refund service (**apRefundService**). Refund a customer's payment only when the payment status is *settled*.

Bancontact transactions support:

- Refunds of payments that have a status of *settled*.
- Partial refunds and multiple refunds.
- **Refunds for the original payment amount and the addition of 25 EUR. If the original** payment amount was 45 EUR, you can refund up to 70 EUR.

## <span id="page-16-2"></span><span id="page-16-0"></span>**Performing a Sale**

When you use a Cybersource settlement and services account, Cybersource settles funds from a Cybersource account to your merchant bank account.

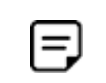

To use Cybersource settlement services, you must sign a contract with Cybersource instead of with a payment method provider or a payment card company.

For more information on Cybersource account types, see ["Merchant Account Types,"](#page-10-3)  [page 11](#page-10-3).

## <span id="page-16-1"></span>**FSP Accounts and the Export Compliance Service**

When you use a Cybersource settlement services account, Cybersource automatically requests the export compliance service for every transaction. Export compliance verifies customer information by comparing it to lists maintained by government agencies. If a customer's billing information appears on any government lists, the transaction is declined.

The export compliance service can cause customers to experience transaction errors.

- In the Cybersource test environment, if you do not send customer billing information in the sale service request, there are no export compliance errors.
- In the Cybersource production environment, if you do not send customer billing information in the sale service request, there are export compliance errors.

If you have a Cybersource settlement services account, you must send the following customer information fields in every sale service request, in both the test and production environments:

- billTo\_firstName
- billTo\_lastName
- billTo\_city
- billTo\_street1
- billTo\_country

When any **item-level** field is included in the sale service request, you must also include the **item\_#\_totalAmount** field.

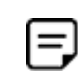

If you do not have a Cybersource settlement services account, you do not need to send customer billing data in your sale service request.

#### **To perform a sale:**

**Step 1** Set the **apSaleService\_run** field to true.

- **Step 2** Include these **required** fields in the request:
	- **apPaymentType—set to MCH.**
	- apSaleService\_cancelURL—required when your Cybersource account does not include this value.
	- apSaleService\_successURL—required when your Cybersource account does not include this value.
	- apSaleService\_failureURL—required when your Cybersource account does not include this value.
	- **billTo city—required only when you have a Cybersource settlement services account.**
	- billTo\_country—required only when you have a Cybersource settlement services account.
	- billTo firstName—required only when you have a Cybersource settlement services account.
	- billTo\_lastName—required only when you have a Cybersource settlement services account.
	- billTo\_street1—required only when you have a Cybersource settlement services account.
	- invoiceHeader merchantDescriptor
	- merchantID
	- merchantReferenceCode
	- **purchaseTotals currency—set to EUR.**
	- purchaseTotals\_grandTotalAmount

For examples of a sale request and reply, see ["Name-Value Pair Examples," page 21](#page-20-0). For detailed descriptions of all request and reply fields, see [Appendix A, "API Fields," on](#page-90-4)  [page 90](#page-90-4).

## <span id="page-18-0"></span>**Checking a Payment Status**

#### **To check the status of a payment:**

- **Step 1** Set the **apCheckStatusService\_run** field to true.
- **Step 2** Include these required fields in the request:
	- apCheckStatusService checkStatusRequestID—to check the status of a sale, include the value of the **requestID** field that was returned in the sale service reply. To check the status of a refund, include the value of the **requestID** field that was returned in the refund service reply.
	- apPaymentType—set to MCH.
	- merchantID
	- merchantReferenceCode

For examples of a check status request and reply, see ["Name-Value Pair Examples,"](#page-20-0)  [page 21](#page-20-0). For detailed descriptions of all request and reply fields, see [Appendix A, "API](#page-90-4)  [Fields," on page 90.](#page-90-4)

## <span id="page-18-1"></span>**Refunding a Payment**

#### **To refund a payment:**

- **Step 1** Set the **apRefundService\_run** field to true.
- **Step 2** Include these fields in the request:
	- apPaymentType—set to MCH.
	- apRefundService\_refundRequestID—include the value of the **requestID** field that was returned in the sale service reply.
	- merchantID
	- merchantReferenceCode
	- purchaseTotals\_currency
	- purchaseTotals\_grandTotalAmount

For examples of a refund request and reply, see ["Name-Value Pair Examples," page 21.](#page-20-0) For detailed descriptions of all request and reply fields, see [Appendix A, "API Fields," on](#page-90-4)  [page 90](#page-90-4).

## <span id="page-19-0"></span>**Testing**

For test transactions, send requests to the test server (CAS):

[https://ics2wstesta.ic3.com/commerce/1.x/transactionProcessor](http://ics2testa.ic3.comhttps://ics2wstesta.ic3.com/commerce/1.x/transactionProcessor)

#### **To test a Bancontact transaction:**

- **Step 1** Request the sale service (see ["Performing a Sale," page 17](#page-16-0)).
- **Step 2** Redirect to the URL that you receive in the **merchantURL** field returned in the sale service reply.
- <span id="page-19-1"></span>**Step 3** Select a payment status:
	- **a** Paid—the payment status updates to settled. You are directed to the success URL that you included in the sale service request.
	- **b** Canceled—the payment status updates to abandoned. You are directed to the cancel URL that you included in the sale service request.
- **Step 4** Click **Further to your webshop**.
- **Step 5** If you selected Paid in [Step 3](#page-19-1), you are directed to the success URL and can request the check status service or the refund service.

If you selected Canceled in [Step 3,](#page-19-1) you are directed to the cancel URL and can request the check status service to view the latest status of the payment.

## <span id="page-20-2"></span><span id="page-20-0"></span>**Name-Value Pair Examples**

## <span id="page-20-1"></span>**Sale Service**

#### **Example 1 Sale Service Request**

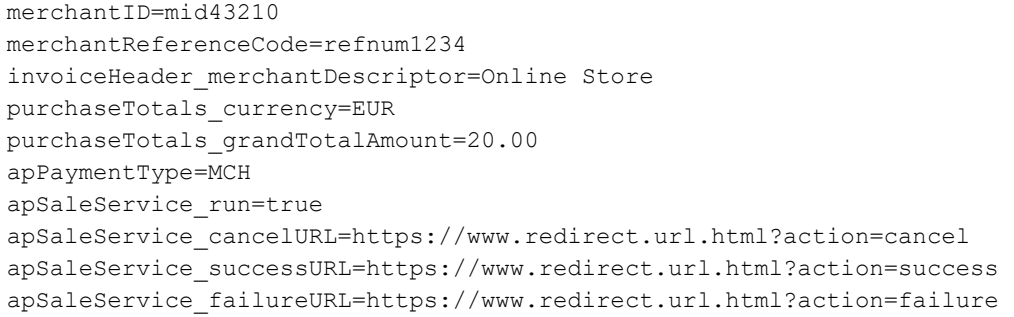

#### **Example 2 Sale Service Reply**

```
merchantReferenceCode=refnum1234
requestID=4703329437356002101200
decision=ACCEPT
reasonCode=100
purchaseTotals_currency=EUR
apSaleReply_reasonCode=100
apSaleReply_paymentStatus=pending
apSaleReply_responseCode=00001
apSaleReply_merchantURL=https://merchant.redirect.com/url.do?param_utf=27%22%3C%3E
 %20%E6%B8%AC%E8%A9%A6%E6%B8%AC&param_url=https%3A%2F%2Fwww.abc.com&param_special=
 +@#%~_&sign=fdaa1df42b6260a10e2e3f1c0fc87862
apSaleReply_processorTransactionID=007055
apSaleReply_reconciliationID=9530019443
apSaleReply_amount=20.00
apSaleReply_processorResponse=0000001
apSaleReply_dateTime=2020-01-11T12:47:19Z
```
#### **Example 3 Sale Service Request (Cybersource Settlement Services Account)**

```
merchantID=mid43210
merchantReferenceCode=refnum1234
invoiceHeader_merchantDescriptor=Online Store
purchaseTotals_currency=EUR
purchaseTotals_grandTotalAmount=20.00
billTo_firstName=John
billTo_lastName=Smith
billTo_street1=10 TheStreet
billTo_city=Brussels
billTo_country=BE
apPaymentType=MCH
apSaleService_run=true
apSaleService_cancelURL=https://www.redirect.url.html?action=cancel
apSaleService_successURL=https://www.redirect.url.html?action=success
apSaleService_failureURL=https://www.redirect.url.html?action=failure
```
#### **Example 4 Sale Service Reply (Cybersource Settlement Services Account)**

```
merchantReferenceCode=refnum1234
requestID=4703329437356002101200
decision=ACCEPT
reasonCode=100
purchaseTotals_currency=EUR
apSaleReply_reasonCode=100
apSaleReply_paymentStatus=pending
apSaleReply_responseCode=00001
apSaleReply_merchantURL=https://merchant.redirect.com/url.do?param_utf=%27%22%3C%3E
  %20%E6%B8%AC%E8%A9%A6%E6%B8%AC&param_url=https%3A%2F%2Fwww.abc.com&param_special=
  +@#%~_&sign=fdaa1df42b6260a10e2e3f1c0fc87862
apSaleReply_processorTransactionID=007055
apSaleReply_reconciliationID=9530019443
apSaleReply_amount=20.00
apSaleReply_processorResponse=0000001
apSaleReply_dateTime=2020-01-11T12:47:19Z
```
#### <span id="page-21-0"></span>**Sale Check Status Service**

#### **Example 5 Sale Check Status Service Request**

```
merchantID=mid43210
merchantReferenceCode=refnum1234
apPaymentType=MCH
apCheckStatusService_run=true
apCheckStatusService_checkStatusRequestID=4703329437356002101200
```
#### **Example 6 Sale Check Status Service Reply**

```
merchantReferenceCode=refnum1234
requestID=52391098509302958393020294
decision=ACCEPT
reasonCode=100
apCheckStatusReply_reasonCode=100
apCheckStatusReply_reconciliationID=TC38480966
apCheckStatusReply_paymentStatus=settled
apCheckStatusReply_processorResponse=000004
apCheckStatusReply_dateTime=2020-01-11T15:16:14Z
```
### <span id="page-22-0"></span>**Refund Service**

#### **Example 7 Refund Service Request**

```
merchantID=mid43210
merchantReferenceCode=refnum1234
purchaseTotals_currency=EUR
purchaseTotals_grandTotalAmount=20.00
apPaymentType=MCH
apRefundService_run=true
apRefundService_refundRequestID=4703329437356002101200
```
#### **Example 8 Refund Service Reply**

```
merchantReferenceCode=refnum1234
requestID=8484832012000483918274
decision=ACCEPT
reasonCode=100
purchaseTotals_currency=EUR
apRefundReply_reasonCode=100
apRefundReply_status=refunded
apRefundReply_processorResponse=00006
apRefundReply_amount=20.00
apRefundReply_dateTime=2020-01-11T15:54:32Z
apRefundReply_reconciliationID=01950351
apRefundReply_processorTransactionID=903344
apRefundReply_paymentStatus=completed
apRefundReply_responseCode=00006
```
### <span id="page-23-0"></span>**Refund Check Status Service**

#### **Example 9 Refund Check Status Service Request**

```
merchantID=mid43210
merchantReferenceCode=refnum1234
apPaymentType=MCH
apCheckStatusService_run=true
apCheckStatusService_checkStatusRequestID=8484832012000483918274
```
#### **Example 10 Refund Check Status Service Reply**

```
merchantReferenceCode=refnum1234
requestID=8918713313181839208523
decision=ACCEPT
reasonCode=100
apCheckStatusReply_reasonCode=100
apCheckStatusReply_reconciliationID=TC30987664
apCheckStatusReply_paymentStatus=settled
apCheckStatusReply_processorResponse=000004
apCheckStatusReply_dateTime=2020-01-11T17:16:14Z
```
## <span id="page-23-1"></span>**XML Examples**

#### <span id="page-23-2"></span>**Sale Service**

**Example 11 Sale Service Request**

```
<requestMessage xmlns="urn:schemas-cybersource-com:transaction-data-1.126">
   <merchantID>mid43210</merchantID>
   <merchantReferenceCode>refnum1234</merchantReferenceCode>
   <invoiceHeader>
      <merchantDescriptor>Online Store</merchantDescriptor>
   </invoiceHeader>
   <purchaseTotals>
      <currency>EUR</currency>
      <grandTotalAmount>20.00</grandTotalAmount>
   </purchaseTotals>
   <apPaymentType>MCH</apPaymentType>
   <apSaleService run="true">
      <cancelURL>https://www.redirect.url.html?action=cancel</cancelURL>
      <successURL>https://www.redirect.url.html?action=success</successURL>
      <failureURL>https://www.redirect.url.html?action=failure</failureURL>
   </apSaleService>
</requestMessage>
```
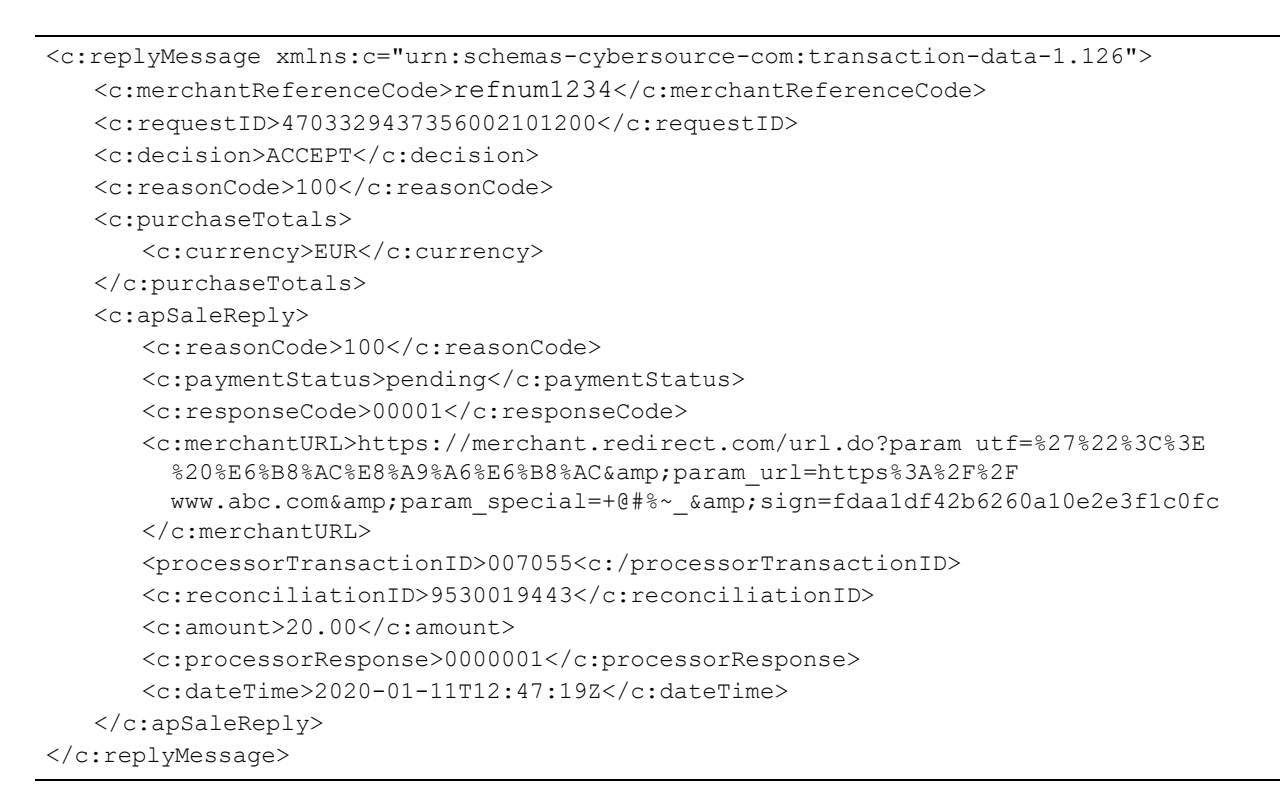

#### **Example 12 Sale Service Reply**

#### **Example 13 Sale Service Request (Cybersource Settlement Services Account)**

```
<requestMessage xmlns="urn:schemas-cybersource-com:transaction-data-1.126">
   <merchantID>mid43210</merchantID>
   <merchantReferenceCode>refnum1234</merchantReferenceCode>
   <invoiceHeader>
      <merchantDescriptor>Online Store</merchantDescriptor>
   </invoiceHeader>
   <billTo>
      <firstName>John</firstName>
      <lastName>Smith</lastName>
      <street1>10 TheStreet</street1>
      <city>Brussels</city>
      <country>BE</country>
   </billTo>
   <purchaseTotals>
      <currency>EUR</currency>
       <grandTotalAmount>20.00</grandTotalAmount>
   </purchaseTotals>
   <apPaymentType>MCH</apPaymentType>
   <apSaleService run="true">
      <cancelURL>https://www.redirect.url.html?action=cancel</cancelURL>
      <successURL>https://www.redirect.url.html?action=success</successURL>
      <failureURL>https://www.redirect.url.html?action=failure</failureURL>
   </apSaleService>
</requestMessage>
```
#### **Example 14 Sale Service Reply (Cybersource Settlement Services Account)**

```
<c:replyMessage xmlns:c="urn:schemas-cybersource-com:transaction-data-1.126">
   <c:merchantReferenceCode>refnum1234</c:merchantReferenceCode>
   <c:requestID>4703329437356002101200</c:requestID>
   <c:decision>ACCEPT</c:decision>
   <c:reasonCode>100</c:reasonCode>
   <c:purchaseTotals>
      <c:currency>EUR</c:currency>
   </c:purchaseTotals>
   <c:apSaleReply>
      <c:reasonCode>100</c:reasonCode>
      <c:paymentStatus>pending</c:paymentStatus>
      <c:responseCode>00001</c:responseCode>
      <c:merchantURL>https://merchant.redirect.com/url.do?param utf=%27%22%3C%3E
        %20%E6%B8%AC%E8%A9%A6%E6%B8%AC&param_url=https%3A%2F%2F
        www.abc.com&param special=+@#%~ &sign=fdaa1df42b6260a10e2e3f1c0fc
      </c:merchantURL>
      <processorTransactionID>007055<c:/processorTransactionID>
      <c:reconciliationID>9530019443</c:reconciliationID>
      <c:amount>20.00</c:amount>
      <c:processorResponse>0000001</c:processorResponse>
      <c:dateTime>2020-01-11T12:47:19Z</c:dateTime>
   </c:apSaleReply>
</c:replyMessage>
```
## <span id="page-25-0"></span>**Sale Check Status Service**

#### **Example 15 Sale Check Status Service Request**

```
<requestMessage xmlns="urn:schemas-cybersource-com:transaction-data-1.126">
   <merchantID>mid43210</merchantID>
   <merchantReferenceCode>refnum1234</merchantReferenceCode>
   <apPaymentType>MCH</apPaymentType>
   <apCheckStatusService run="true">
      <checkStatusRequestID>4703329437356002101200</checkStatusRequestID>
   </apCheckStatusService>
</requestMessage>
```
#### **Example 16 Sale Check Status Service Reply**

```
<c:replyMessage xmlns:c="urn:schemas-cybersource-com:transaction-data-1.126">
   <c:merchantReferenceCode>refnum1234</c:merchantReferenceCode>
   <c:requestID>52391098509302958393020294</c:requestID>
   <c:decision>ACCEPT</c:decision>
   <c:reasonCode>100</c:reasonCode>
   <c:apCheckStatusReply>
      <c:reasonCode>100</c:reasonCode>
      <c:reconciliationID>TC38480966</c:reconciliationID>
      <c:paymentStatus>settled</c:paymentStatus>
      <c:processorResponse>000004</c:processorResponse>
      <c:dateTime>2020-01-11T15:16:14Z</c:dateTime>
   </c:apCheckStatusReply>
</c:replyMessage>
```
## <span id="page-26-0"></span>**Refund Service**

#### **Example 17 Refund Service Request**

```
<requestMessage xmlns="urn:schemas-cybersource-com:transaction-data-1.126">
   <merchantID>mid43210</merchantID>
   <merchantReferenceCode>refnum1234</merchantReferenceCode>
   <purchaseTotals>
      <currency>EUR</currency>
      <grandTotalAmount>20.00</grandTotalAmount>
   </purchaseTotals>
   <apPaymentType>MCH</apPaymentType>
   <apRefundService run="true">
      <refundRequestID>4703329437356002101200</refundRequestID>
   </apRefundService>
</requestMessage>
```
#### **Example 18 Refund Service Reply**

```
<c:replyMessage xmlns:c="urn:schemas-cybersource-com:transaction-data-1.126">
   <c:merchantReferenceCode>refnum1234</c:merchantReferenceCode>
   <c:requestID>8484832012000483918274</c:requestID>
   <c:decision>ACCEPT</c:decision>
   <c:reasonCode>100</c:reasonCode>
   <c:purchaseTotals>
      <c:currency>EUR</c:currency>
   </c:purchaseTotals>
   <c:apRefundReply>
      <c:reasonCode>100</c:reasonCode>
      <c:status>refunded</c:status>
      <c:processorResponse>0000006</c:processorResponse>
      <c:amount>20.00</c:amount>
      <c:dateTime>2020-01-11T15:43:01Z</c:dateTime>
      <c:reconciliationID>01950351</c:reconciliationID>
      <processorTransactionID>903344</c:processorTransactionID>
      <c:paymentStatus>completed</c:paymentStatus>
      <c:responseCode>00006</c:responseCode>
   </c:apRefundReply>
</c:replyMessage>
```
## <span id="page-27-0"></span>**Refund Check Status Service**

**Example 19 Refund Check Status Service Request**

```
<requestMessage xmlns="urn:schemas-cybersource-com:transaction-data-1.126">
   <merchantID>mid43210</merchantID>
   <merchantReferenceCode>refnum1234</merchantReferenceCode>
   <apPaymentType>MCH</apPaymentType>
   <apCheckStatusService run="true">
      <checkStatusRequestID>8484832012000483918274</checkStatusRequestID>
   </apCheckStatusService>
</requestMessage>
```
#### **Example 20 Refund Check Status Service Reply**

```
<c:replyMessage xmlns:c="urn:schemas-cybersource-com:transaction-data-1.126">
   <c:merchantReferenceCode>refnum1234</c:merchantReferenceCode>
   <c:requestID>8918713313181839208523</c:requestID>
   <c:decision>ACCEPT</c:decision>
   <c:reasonCode>100</c:reasonCode>
   <c:apCheckStatusReply>
      <c:reasonCode>100</c:reasonCode>
      <c:reconciliationID>TC30987664</c:reconciliationID>
      <c:paymentStatus>settled</c:paymentStatus>
      <c:processorResponse>000004</c:processorResponse>
      <c:dateTime>2020-01-11T17:47:19Z</c:dateTime>
   </c:apCheckStatusReply>
</c:replyMessage>
```
<span id="page-29-0"></span>CHAPTER

# <span id="page-29-3"></span><span id="page-29-1"></span>Processing EPS **Transactions**

Electronic Payment Standard (EPS) is an e-commerce payment system in Austria. It enables customers to pay for goods using online bank transfers from their bank accounts directly to your account.

## <span id="page-29-2"></span>**Transaction Flow**

For a transaction flow diagram see:

[http://apps.cybersource.com/library/documentation/dev\\_guides/OnlineBankTransfers/](http://apps.cybersource.com/library/documentation/dev_guides/OnlineBankTransfers/EPS_Giropay.pdf) EPS\_Giropay.pdf

**1** You display the EPS payment method on your checkout page.

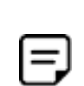

For logo guidelines see:

<https://www.girosolution.de/tools-support/werbemittel/>

- **2** The customer chooses the EPS payment method.
- <span id="page-29-4"></span>**3** The customer chooses the BIC using the widget (optional) or enters their BIC and clicks Pay.
- **4** You request the sale service (**apSaleService**) and include the corresponding BIC (**bankInfo\_swiftCode**) that the customer chose in [Step 3](#page-29-4) and the success, cancel, and failure return URLs for that bank so that the bank can return the customer to your page.
- **5** Cybersource responds with a merchant URL to direct the customer to their online banking page to confirm their payment details.

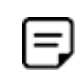

If no BIC value is included in the sale service request, the merchant URL returned in the sale service reply directs the customer to a page that includes the EPS bank selection widget.

**6** When the payment is successful, the bank directs the customer to the success URL included in the sale service request.

When the payment is canceled, the bank directs the customer to the cancel URL included in the sale service request.

When the payment fails, the bank directs the customer to the failure URL included in the sale service request.

**7** When a customer is directed to the success URL, you can request the check status service (**apCheckStatusService**) to retrieve the current status of the payment.

The transaction statuses are:

- Abandoned—the customer did not complete the transaction within 15 minutes.
- Failed—the payment failed. See the **reasonCode** field for a description.
- Pending—the payment was initiated. Do not ship the goods.
- Settled—the payment is complete. You can ship the goods.

If the check status reply is *pending*, wait 5 minutes before making the check status request again. If there is still no status change, wait 20 minutes before making another check status request. After 20 minutes, the status should be *settled*, *abandoned*, or *failed*.

## <span id="page-30-0"></span>**Performing a Sale**

When you use a Cybersource settlement and services account, Cybersource settles funds from a Cybersource account to your merchant bank account.

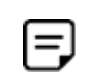

To use Cybersource settlement services, you must sign a contract with Cybersource instead of with a payment method provider or a payment card company.

For more information on Cybersource account types, see ["Merchant Account Types,"](#page-10-3)  [page 11](#page-10-3).

## <span id="page-31-0"></span>**FSP Accounts and the Export Compliance Service**

When you use a Cybersource settlement services account, Cybersource automatically requests the export compliance service for every transaction. Export compliance verifies customer information by comparing it to lists maintained by government agencies. If a customer's billing information appears on any government lists, the transaction is declined.

The export compliance service can cause customers to experience transaction errors.

- **In the Cybersource test environment, if you do not send customer billing information in** the sale service request, there are no export compliance errors.
- **In the Cybersource production environment, if you do not send customer billing** information in the sale service request, there are export compliance errors.

If you have a Cybersource settlement services account, you must send the following customer information fields in every sale service request, in both the test and production environments:

- billTo\_firstName
- billTo\_lastName
- **DillTo\_city**
- billTo\_street1
- billTo\_country

When any **item-level** field is included in the sale service request, you must also include the **item\_#\_totalAmount** field.

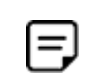

If you do not have a Cybersource settlement services account, you do not need to send customer billing data in your sale service request.

#### **To perform a sale:**

**Step 1** Set the **apSaleService\_run** field to true.

**Step 2** Include these **required** fields in the request:

- **apPaymentType—set to EPS.**
- apSaleService\_cancelURL—required when your Cybersource account does not include this value.
- apSaleService\_failureURL—required when your Cybersource account does not include this value.
- **a** apSaleService\_successURL—required when your Cybersource account does not include this value.
- billTo\_city—required only when you have a Cybersource settlement services account.
- billTo\_country—required only when you have a Cybersource settlement services account.
- billTo firstName—required only when you have a Cybersource settlement services account.
- billTo\_lastName—required only when you have a Cybersource settlement services account.
- billTo\_street1—required only when you have a Cybersource settlement services account.
- invoiceHeader merchantDescriptor
- merchantID
- merchantReferenceCode
- **purchaseTotals currency—set to EUR.**
- purchaseTotals\_grandTotalAmount

**Step 3** Include any of these **optional** fields in the request:

- **B** bankInfo\_swiftCode
- **DillTo\_ipAddress**
- billTo\_email

For examples of a sale request and reply, see ["Name-Value Pair Examples," page 35](#page-34-0). For detailed descriptions of all request and reply fields, see [Appendix A, "API Fields," on](#page-90-4)  [page 90](#page-90-4).

## <span id="page-33-0"></span>**Checking a Payment Status**

#### **To check the status of a payment:**

- **Step 1** Set the **apCheckStatusService\_run** field to true.
- **Step 2** Include these fields in the request:
	- apCheckStatusService\_checkStatusRequestID—to check the status of a sale, include the value of the **requestID** field that was returned in the sale service reply. To check the status of a refund, include the value of the **requestID** field that was returned in the refund service reply.
	- **apPaymentType—set to EPS.**
	- merchantID
	- merchantReferenceCode

For examples of a check status request and reply, see ["Name-Value Pair Examples,"](#page-34-0)  [page 35](#page-34-0). For detailed descriptions of all request and reply fields, see [Appendix A, "API](#page-90-4)  [Fields," on page 90.](#page-90-4)

## <span id="page-33-1"></span>**Testing**

For test transactions, send requests to the test server (CAS):

[https://ics2wstesta.ic3.com/commerce/1.x/transactionProcessor](http://ics2testa.ic3.comhttps://ics2wstesta.ic3.com/commerce/1.x/transactionProcessor)

For EPS test data, see:

<http://api.girocheckout.de/en:girocheckout:eps:start>

#### **To test an EPS transaction:**

- **Step 1** Request the sale service (see ["Performing a Sale," page 31](#page-30-0)).
- **Step 2** Redirect to the URL that you receive in the **merchantURL** field returned in the sale service reply.
- **Step 3** Enter **VBOEATWWAPO** for the BIC.
- **Step 4** Click **Continue to pay**.
- **Step 5** Click **Login**.
- **Step 6** Review transaction details and click **Contract drawing**.
- **Step 7** Select **mobileTAN**.
- **Step 8** Click **collect and record**.
- **Step 9** Click **OK** to confirm the transaction.
- **Step 10** Click **back** to return to your web site.

The payment status updates to settled and you are directed to the success URL that you included in the sale service request.

## <span id="page-34-0"></span>**Name-Value Pair Examples**

### <span id="page-34-1"></span>**Sale Service**

#### **Example 21 Sale Service Request**

```
merchantID=mid43210
merchantReferenceCode=refnum1234
invoiceHeader_merchantDescriptor=Online Store
purchaseTotals_currency=EUR
purchaseTotals_grandTotalAmount=20.00
apPaymentType=EPS
apSaleService_run=true
apSaleService_cancelURL=https://www.redirect.url.html?action=cancel
apSaleService_successURL=https://www.redirect.url.html?action=success
apSaleService_failureURL=https://www.redirect.url.html?action=failure
```
#### **Example 22 Sale Service Reply**

```
merchantReferenceCode=refnum1234
requestID=4703329437356002101200
decision=ACCEPT
reasonCode=100
purchaseTotals_currency=EUR
apSaleReply_reasonCode=100
apSaleReply_paymentStatus=pending
apSaleReply_responseCode=00001
apSaleReply merchantURL=https://merchant.redirect.com/url.do?param_utf=%27%22%3C%3E
  %20%E6%B8%AC%E8%A9%A6%E6%B8%AC&param url=https%3A%2F%2Fwww.abc.com&param special=
  +@#%~_&sign=fdaa1df42b6260a10e2e3f1c0fc87862
apSaleReply_processorTransacationID=007055
apSaleReply_reconciliationID=9530019443
apSaleReply_amount=20.00
apSaleReply_processorResponse=0000001
apSaleReply_dateTime=2020-01-11T12:47:19Z
```
#### **Example 23 Sale Service Request (Cybersource Settlement Services Account)**

```
merchantID=mid43210
merchantReferenceCode=refnum1234
invoiceHeader_merchantDescriptor=Online Store
purchaseTotals_currency=EUR
purchaseTotals_grandTotalAmount=20.00
billTo_firstName=John
billTo_lastName=Smith
billTo_street1=10 TheStreet
billTo_city=Vienna
billTo_country=AT
apPaymentType=EPS
apSaleService_run=true
apSaleService_cancelURL=https://www.redirect.url.html?action=cancel
apSaleService_successURL=https://www.redirect.url.html?action=success
apSaleService_failureURL=https://www.redirect.url.html?action=failure
```
#### **Example 24 Sale Service Reply (Cybersource Settlement Services Account)**

```
merchantReferenceCode=refnum1234
requestID=4703329437356002101200
decision=ACCEPT
reasonCode=100
purchaseTotals_currency=EUR
apSaleReply_reasonCode=100
apSaleReply_paymentStatus=pending
apSaleReply_responseCode=00001
apSaleReply_merchantURL=https://merchant.redirect.com/url.do?param_utf=%27%22%3C%3E
  %20%E6%B8%AC%E8%A9%A6%E6%B8%AC&param url=https%3A%2F%2Fwww.abc.com&param special=
  +@#%~_&sign=fdaa1df42b6260a10e2e3f1c0fc87862
apSaleReply_processorTransacationID=007055
apSaleReply_reconciliationID=9530019443
apSaleReply_amount=20.00
apSaleReply_processorResponse=0000001
apSaleReply_dateTime=2020-01-11T12:47:19Z
```
## **Sale Check Status Service**

#### **Example 25 Sale Check Status Service Request**

```
merchantID=mid43210
merchantReferenceCode=refnum1234
apPaymentType=EPS
apCheckStatusService_run=true
apCheckStatusService_checkStatusRequestID=4703329437356002101200
```
#### **Example 26 Sale Check Status Service Reply**

```
merchantReferenceCode=refnum1234
requestID=52391098509302958393020294
decision=ACCEPT
reasonCode=100
apCheckStatusReply_reasonCode=100
apCheckStatusReply_reconciliationID=TC38480966
apCheckStatusReply_paymentStatus=settled
apCheckStatusReply_processorResponse=000004
apCheckStatusReply_dateTime=2020-01-11T15:16:14Z
```
# **XML Examples**

## **Sale Service**

#### **Example 27 Sale Service Request**

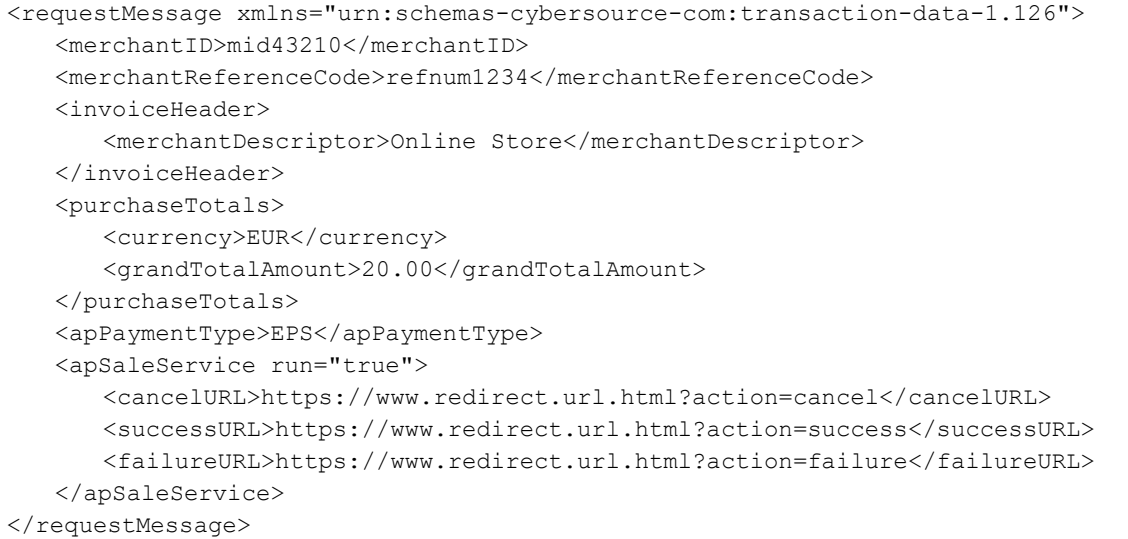

#### **Example 28 Sale Service Reply**

```
<c:replyMessage xmlns:c="urn:schemas-cybersource-com:transaction-data-1.126">
   <c:merchantReferenceCode>refnum1234</c:merchantReferenceCode>
   <c:requestID>4703329437356002101200</c:requestID>
   <c:decision>ACCEPT</c:decision>
   <c:reasonCode>100</c:reasonCode>
   <c:purchaseTotals>
      <c:currency>EUR</c:currency>
   </c:purchaseTotals>
   <c:apSaleReply>
      <c:reasonCode>100</c:reasonCode>
      <c:paymentStatus>pending</c:paymentStatus>
      <c:responseCode>00001</c:responseCode>
      <c:merchantURL>https://merchant.redirect.com/url.do?param utf=%27%22%3C%3E
        %20%E6%B8%AC%E8%A9%A6%E6%B8%AC&param_url=https%3A%2F%2F
        www.abc.com&param_special=+@#%~_&sign=fdaa1df42b6260a10e2e3f1c0fc
      </c:merchantURL>
      <processorTransacationID>007055</c:processorTransactionID>
      <c:reconciliationID>sale9530019443</c:reconciliationID>
      <c:amount>20.00</c:amount>
      <c:processorResponse>0000001</c:processorResponse>
      <c:dateTime>2020-01-11T24:47:19Z</c:dateTime>
   </c:apSaleReply>
</c:replyMessage>
```
#### **Example 29 Sale Service Request (Cybersource Settlement Services Account)**

```
<requestMessage xmlns="urn:schemas-cybersource-com:transaction-data-1.126">
   <merchantID>mid43210</merchantID>
   <merchantReferenceCode>refnum1234</merchantReferenceCode>
   <invoiceHeader>
       <merchantDescriptor>Online Store</merchantDescriptor>
   </invoiceHeader>
   <billTo><firstName>John</firstName>
      <lastName>Smith</lastName>
      <street1>10 TheStreet</street1>
      <city>Vienna</city>
      <country>AT</country>
   </billTo>
   <purchaseTotals>
      <currency>EUR</currency>
       <grandTotalAmount>20.00</grandTotalAmount>
   </purchaseTotals>
   <apPaymentType>EPS</apPaymentType>
   <apSaleService run="true">
      <cancelURL>https://www.redirect.url.html?action=cancel</cancelURL>
      <successURL>https://www.redirect.url.html?action=success</successURL>
      <failureURL>https://www.redirect.url.html?action=failure</failureURL>
   </apSaleService>
</requestMessage>
```
#### **Example 30 Sale Service Reply (Cybersource Settlement Services Account)**

```
<c:replyMessage xmlns:c="urn:schemas-cybersource-com:transaction-data-1.126">
   <c:merchantReferenceCode>refnum1234</c:merchantReferenceCode>
   <c:requestID>4703329437356002101200</c:requestID>
   <c:decision>ACCEPT</c:decision>
   <c:reasonCode>100</c:reasonCode>
   <c:purchaseTotals>
      <c:currency>EUR</c:currency>
   </c:purchaseTotals>
   <c:apSaleReply>
      <c:reasonCode>100</c:reasonCode>
      <c:paymentStatus>pending</c:paymentStatus>
      <c:responseCode>00001</c:responseCode>
      <c:merchantURL>https://merchant.redirect.com/url.do?param utf=%27%22%3C%3E
        %20%E6%B8%AC%E8%A9%A6%E6%B8%AC&param_url=https%3A%2F%2F
        www.abc.com&param special=+@#%~ &sign=fdaa1df42b6260a10e2e3f1c0fc
      </c:merchantURL>
      <processorTransacationID>007055</c:processorTransactionID>
      <c:reconciliationID>9530019443</c:reconciliationID>
      <c:amount>20.00</c:amount>
      <c:processorResponse>0000001</c:processorResponse>
      <c:dateTime>2020-01-11T12:47:19Z</c:dateTime>
   </c:apSaleReply>
</c:replyMessage>
```
## **Sale Check Status Service**

#### **Example 31 Sale Check Status Service Request**

```
<requestMessage xmlns="urn:schemas-cybersource-com:transaction-data-1.126">
   <merchantID>mid43210</merchantID>
   <merchantReferenceCode>refnum1234</merchantReferenceCode>
   <apPaymentType>EPS</apPaymentType>
   <apCheckStatusService run="true">
      <checkStatusRequestID>4703329437356002101200</checkStatusRequestID>
   </apCheckStatusService>
</requestMessage>
```
#### **Example 32 Sale Check Status Service Reply**

```
<c:replyMessage xmlns:c="urn:schemas-cybersource-com:transaction-data-1.126">
   <c:merchantReferenceCode>refnum1234</c:merchantReferenceCode>
   <c:requestID>52391098509302958393020294</c:requestID>
   <c:decision>ACCEPT</c:decision>
   <c:reasonCode>100</c:reasonCode>
   <c:apCheckStatusReply>
      <c:reasonCode>100</c:reasonCode>
      <c:reconciliationID>TC38480966</c:reconciliationID>
      <c:paymentStatus>settled</c:paymentStatus>
      <c:processorResponse>000004</c:processorResponse>
      <c:dateTime>2020-01-11T15:16:14Z</c:dateTime>
   </c:apCheckStatusReply>
</c:replyMessage>
```
CHAPTER

# Processing giropay **Transactions**

giropay is an e-commerce payment system in Germany. It enables customers to pay for goods using online bank transfers from their bank accounts directly to your account.

# **Transaction Flow**

For a transaction flow diagram see:

http://apps.cybersource.com/library/documentation/dev\_guides/OnlineBankTransfers/ EPS\_Giropay.pdf

**1** You display the giropay payment method on your checkout page.

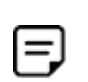

Logo standards:

<https://www.giropay.de/haendler/tool-center/werbemittel-giropay/>

- **2** The customer chooses the giropay payment method.
- <span id="page-40-0"></span>**3** The customer selects the BIC using the widget (optional) or enters their BIC and clicks Pay.
- **4** Request the sale service (**apSaleService**) and include the corresponding BIC (**bankInfo\_ swiftCode**) that the customer selected in [Step 3](#page-40-0) and the success, cancel, and failure return URLs for that bank so that the bank can return the customer to your page.
- **5** Cybersource responds with a merchant URL to direct the customer to their online banking page to confirm their payment details.

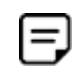

If no BIC value is included in the sale service request, the merchant URL returned in the sale service reply directs the customer to a page that includes the giropay bank selection widget.

**6** When the payment is successful, the bank directs the customer to the success URL included in the sale service request.

When the payment is canceled, the bank directs the customer to the cancel URL included in the sale service request.

When the payment fails, the bank directs the customer to the failure URL included in the sale service request.

**7** When a customer is directed to the success URL, you can request the check status service (**apCheckStatusService**) to retrieve the current status of the payment.

The transaction statuses are:

- Abandoned—the customer did not complete the transaction within the 15 minutes.
- Failed—the payment failed. Look at the **reasonCode** field for a description.
- Pending—the payment was initiated. Do not ship the goods.
- Settled—the payment is complete. You can ship the goods.

If the check status reply is *pending*, wait 5 minutes before making the check status request again. If there is still no status change, wait 20 minutes before making another check status request. After 20 minutes, the status should be *settled*, *abandoned*, or *failed*.

# <span id="page-41-0"></span>**Performing a Sale**

When you use a Cybersource settlement and services account, Cybersource settles funds from a Cybersource account to your merchant bank account.

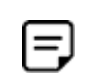

To use Cybersource settlement services, you must sign a contract with Cybersource instead of with a payment method provider or a payment card company.

For more information on Cybersource account types, see ["Merchant Account Types,"](#page-10-0)  [page 11](#page-10-0).

# **FSP Accounts and the Export Compliance Service**

When you use a Cybersource settlement services account, Cybersource automatically requests the export compliance service for every transaction. Export compliance verifies customer information by comparing it to lists maintained by government agencies. If a customer's billing information appears on any government lists, the transaction is declined.

The export compliance service will cause customers to experience transaction errors.

- In the Cybersource test environment, if you do not send customer billing information in the sale service request, there are no export compliance errors.
- In the Cybersource production environment, if you do not send customer billing information in the sale service request, there are export compliance errors.

If you have a Cybersource settlement services account, you must send the following customer information fields in every sale service request, in both the test and production environments:

- billTo\_firstName
- billTo\_lastName
- billTo\_city
- billTo\_street1
- billTo\_country

When any **item-level** field is included in the sale service request, you must also include the **item\_#\_totalAmount** field.

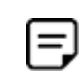

If you do not have a Cybersource settlement services account, you do not need to send customer billing data in your sale service request.

#### **To perform a sale:**

- **Step 1** Set the **apSaleService\_run** field to true.
- **Step 2** Include these fields in the request:
	- **apPaymentType—set to GPY.**
	- apSaleService\_cancelURL—required when your Cybersource account does not include this value.
	- **EXEDENTIFY ADSOLES EXAGORATION IN ADSOLET SHOW ADSOLUTE** apSaleService failureURL—required when your Cybersource account does not include this value.
- **a** apSaleService\_successURL—required when your Cybersource account does not include this value.
- billTo\_city—required only when you have a Cybersource settlement services account.
- billTo\_country—required only when you have a Cybersource settlement services account.
- billTo\_firstName—required only when you have a Cybersource settlement services account.
- billTo\_lastName—required only when you have a Cybersource settlement services account.
- billTo\_street1—required only when you have a Cybersource settlement services account.
- invoiceHeader\_merchantDescriptor
- merchantID
- merchantReferenceCode
- purchaseTotals\_currency—set to EUR.
- purchaseTotals\_grandTotalAmount

**Step 3** Include any of these **optional** fields in the request:

- bankInfo\_swiftCode
- billTo\_ipAddress
- billTo\_email

For examples of a sale request and reply, see ["Name-Value Pair Examples," page 46](#page-45-0). For detailed descriptions of all request and reply fields, see [Appendix A, "API Fields," on](#page-90-0)  [page 90](#page-90-0).

# **Checking a Payment Status**

#### **To check the status of a payment:**

- **Step 1** Set the **apCheckStatusService\_run** field to true.
- **Step 2** Include these fields in the request:
	- apCheckStatusService\_checkStatusRequestID—to check the status of a sale, include the value of the **requestID** field that was returned in the sale service reply. To check the status of a refund, include the value of the **requestID** field that was returned in the refund service reply.
	- apPaymentType—set to GPY.
	- merchantID
	- merchantReferenceCode

For examples of a check status request and reply, see ["Name-Value Pair Examples,"](#page-45-0)  [page 46](#page-45-0). For detailed descriptions of all request and reply fields, see [Appendix A, "API](#page-90-0)  [Fields," on page 90.](#page-90-0)

# **Testing**

For test transactions, send requests to the test server (CAS):

[https://ics2wstesta.ic3.com/commerce/1.x/transactionProcessor](http://ics2testa.ic3.comhttps://ics2wstesta.ic3.com/commerce/1.x/transactionProcessor)

For giropay test data:

http://api.girocheckout.de/en:girocheckout:giropay:start

#### **To test a giropay transaction:**

- **Step 1** Request the sale service (see ["Performing a Sale," page 42](#page-41-0)).
- **Step 2** Redirect to the URL that you receive in the **merchantURL** field returned in the sale service reply.
- **Step 3** Enter **TESTDETT421** for the **BIC**.
- **Step 4** Click **Continue to pay**.
- **Step 5** Enter sepatest1 for the bank account/login.
- **Step 6** Enter any five-digit PIN.
- **Step 7** Click **Secure login**.
- **Step 8** Review the details and click **Continue**.
- **Step 9** Enter any six-digit Transaction Authentication Number (TAN)
- **Step 10** Click **Pay now**.

The payment status updates to settled and you are directed to the success URL that you included in the sale service request.

# <span id="page-45-0"></span>**Name-Value Pair Examples**

## **Sale Service**

#### **Example 33 Sale Service Request**

```
merchantID=mid43210
merchantReferenceCode=refnum1234
invoiceHeader_merchantDescriptor=Online Store
purchaseTotals_currency=EUR
purchaseTotals_grandTotalAmount=20.00
apPaymentType=GPY
apSaleService_run=true
apSaleService_cancelURL=https://www.redirect.url.html?action=cancel
apSaleService_successURL=https://www.redirect.url.html?action=success
apSaleService_failureURL=https://www.redirect.url.html?action=failure
```
#### **Example 34 Sale Service Reply**

```
merchantReferenceCode=refnum1234
requestID=4703329437356002101200
decision=ACCEPT
reasonCode=100
purchaseTotals_currency=EUR
apSaleReply_reasonCode=100
apSaleReply_paymentStatus=pending
apSaleReply_responseCode=00001
apSaleReply_merchantURL=https://merchant.redirect.com/url.do?param_utf=%27%22%3C%3E
  %20%E6%B8%AC%E8%A9%A6%E6%B8%AC&param_url=https%3A%2F%2Fwww.abc.com&param_special=
  +@#%~_&sign=fdaa1df42b6260a10e2e3f1c0fc
apSaleReply_processorTransacationID=007055
apSaleReply_reconciliationID=9530019443
apSaleReply_amount=20.00
apSaleReply_processorResponse=0000001
apSaleReply_dateTime=2020-01-11T12:47:19Z
```
#### **Example 35 Sale Service Request (Cybersource Settlement Services Account)**

```
merchantID=mid43210
merchantReferenceCode=refnum1234
invoiceHeader_merchantDescriptor=Online Store
purchaseTotals_currency=EUR
purchaseTotals_grandTotalAmount=20.00
billTo_firstName=John
billTo_lastName=Smith
billTo_street1=10 TheStreet
billTo_city=Berlin
billTo_country=DE
apPaymentType=GPY
apSaleService_run=true
apSaleService_cancelURL=https://www.redirect.url.html?action=cancel
apSaleService_successURL=https://www.redirect.url.html?action=success
apSaleService_failureURL=https://www.redirect.url.html?action=failure
```
#### **Example 36 Sale Service Reply (Cybersource Settlement Services Account)**

```
merchantReferenceCode=refnum1234
requestID=4703329437356002101200
decision=ACCEPT
reasonCode=100
purchaseTotals_currency=EUR
apSaleReply_reasonCode=100
apSaleReply_paymentStatus=pending
apSaleReply_responseCode=00001
apSaleReply_merchantURL=https://merchant.redirect.com/url.do?param_utf=%27%22%3C%3E
  %20%E6%B8%AC%E8%A9%A6%E6%B8%AC&param_url=https%3A%2F%2Fwww.abc.com&param_special=
  +@#%~_&sign=fdaa1df42b6260a10e2e3f1c0fc
apSaleReply_processorTransacationID=007055
apSaleReply_reconciliationID=9530019443
apSaleReply_amount=20.00
apSaleReply_processorResponse=0000001
apSaleReply_dateTime=2020-01-11T12:47:19Z
```
## **Sale Check Status Service**

#### **Example 37 Sale Check Status Service Request**

```
merchantID=mid43210
merchantReferenceCode=refnum1234
apPaymentType=GPY
apCheckStatusService_run=true
apCheckStatusService_checkStatusRequestID=4703329437356002101200
```
#### **Example 38 Sale Check Status Service Reply**

```
merchantReferenceCode=refnum1234
requestID=52391098509302958393020294
decision=ACCEPT
reasonCode=100
apCheckStatusReply_reasonCode=100
apCheckStatusReply_reconciliationID=TC38480966
apCheckStatusReply_paymentStatus=settled
apCheckStatusReply_processorResponse=000004
apCheckStatusReply_dateTime=2020-01-11T15:16:14Z
```
# **XML Examples**

## **Sale Service**

#### **Example 39 Sale Service Request**

```
<requestMessage xmlns="urn:schemas-cybersource-com:transaction-data-1.126">
   <merchantID>mid43210</merchantID>
   <merchantReferenceCode>refnum1234</merchantReferenceCode>
   <invoiceHeader>
       <merchantDescriptor>Online Store</merchantDescriptor>
   </invoiceHeader>
   <purchaseTotals>
      <currency>EUR</currency>
      <grandTotalAmount>20.00</grandTotalAmount>
   </purchaseTotals>
   <apPaymentType>GPY</apPaymentType>
   <apSaleService run="true">
      <cancelURL>https://www.redirect.url.html?action=cancel</cancelURL>
      <successURL>https://www.redirect.url.html?action=success</successURL>
      <failureURL>https://www.redirect.url.html?action=failure</failureURL>
   </apSaleService>
</requestMessage>
```
#### **Example 40 Sale Service Reply**

```
<c:replyMessage xmlns:c="urn:schemas-cybersource-com:transaction-data-1.126">
   <c:merchantReferenceCode>refnum1234</c:merchantReferenceCode>
   <c:requestID>4703329437356002101200</c:requestID>
   <c:decision>ACCEPT</c:decision>
   <c:reasonCode>100</c:reasonCode>
   <c:purchaseTotals>
      <c:currency>EUR</c:currency>
   </c:purchaseTotals>
   <c:apSaleReply>
      <c:reasonCode>100</c:reasonCode>
      <c:paymentStatus>pending</c:paymentStatus>
      <c:responseCode>00001</c:responseCode>
      <c:merchantURL>https://merchant.redirect.com/url.do?param utf=%27%22%3C%3E
        %20%E6%B8%AC%E8%A9%A6%E6%B8%AC&param_url=https%3A%2F%2F
        www.abc.com&param special=+@#%~ &sign=fdaa1df42b6260a10e2e3f1c0fc
      </c:merchantURL>
      <processorTransacationID>007055</c:processorTransactionID>
      <c:reconciliationID>9530019443</c:reconciliationID>
      <c:amount>20.00</c:amount>
      <c:processorResponse>0000001</c:processorResponse>
      <c:dateTime>2020-01-11T12:47:19Z</c:dateTime>
   </c:apSaleReply>
</c:replyMessage>
```
#### **Example 41 Sale Service Request (Cybersource Settlement Services Account)**

```
<requestMessage xmlns="urn:schemas-cybersource-com:transaction-data-1.126">
   <merchantID>mid43210</merchantID>
   <merchantReferenceCode>refnum1234</merchantReferenceCode>
   <invoiceHeader>
      <merchantDescriptor>Online Store</merchantDescriptor>
   </invoiceHeader>
   <billTo><firstName>John</firstName>
      <lastName>Smith</lastName>
      <street1>10 TheStreet</street1>
      <city>Berlin</city>
      <country>DE</country>
   </billTo>
   <purchaseTotals>
      <currency>EUR</currency>
      <grandTotalAmount>20.00</grandTotalAmount>
   </purchaseTotals>
   <apPaymentType>GPY</apPaymentType>
   <apSaleService run="true">
      <cancelURL>https://www.redirect.url.html?action=cancel</cancelURL>
      <successURL>https://www.redirect.url.html?action=success</successURL>
      <failureURL>https://www.redirect.url.html?action=failure</failureURL>
   </apSaleService>
</requestMessage>
```
#### **Example 42 Sale Service Reply (Cybersource Settlement Services Account)**

```
<c:replyMessage xmlns:c="urn:schemas-cybersource-com:transaction-data-1.126">
   <c:merchantReferenceCode>refnum1234</c:merchantReferenceCode>
   <c:requestID>4703329437356002101200</c:requestID>
   <c:decision>ACCEPT</c:decision>
   <c:reasonCode>100</c:reasonCode>
   <c:purchaseTotals>
      <c:currency>EUR</c:currency>
   </c:purchaseTotals>
   <c:apSaleReply>
      <c:reasonCode>100</c:reasonCode>
      <c:paymentStatus>pending</c:paymentStatus>
      <c:responseCode>00001</c:responseCode>
      <c:merchantURL>https://merchant.redirect.com/url.do?param utf=%27%22%3C%3E
        %20%E6%B8%AC%E8%A9%A6%E6%B8%AC&param url=https%3A%2F%2F
        www.abc.com&param special=+@#%~ &sign=fdaa1df42b6260a10e2e3f1c0fc
      </c:merchantURL>
      <processorTransacationID>007055</c:processorTransactionID>
      <c:reconciliationID>9530019443</c:reconciliationID>
      <c:amount>20.00</c:amount>
      <c:processorResponse>0000001</c:processorResponse>
      <c:dateTime>2020-01-11T12:47:19Z</c:dateTime>
   </c:apSaleReply>
</c:replyMessage>
```
## **Sale Check Status Service**

#### **Example 43 Sale Check Status Service Request**

```
<requestMessage xmlns="urn:schemas-cybersource-com:transaction-data-1.126">
   <merchantID>mid43210</merchantID>
   <merchantReferenceCode>refnum1234</merchantReferenceCode>
   <apPaymentType>GPY</apPaymentType>
   <apCheckStatusService run="true">
      <checkStatusRequestID>4703329437356002101200</checkStatusRequestID>
   </apCheckStatusService>
</requestMessage>
```
#### **Example 44 Sale Check Status Service Reply**

```
<c:replyMessage xmlns:c="urn:schemas-cybersource-com:transaction-data-1.126">
   <c:merchantReferenceCode>refnum1234</c:merchantReferenceCode>
   <c:requestID>52391098509302958393020294</c:requestID>
   <c:decision>ACCEPT</c:decision>
   <c:reasonCode>100</c:reasonCode>
   <c:apCheckStatusReply>
      <c:reasonCode>100</c:reasonCode>
      <c:reconciliationID>TC38480966</c:reconciliationID>
      <c:paymentStatus>settled</c:paymentStatus>
      <c:processorResponse>000004</c:processorResponse>
      <c:dateTime>2020-01-11T15:16:14Z</c:dateTime>
   </c:apCheckStatusReply>
</c:replyMessage>
```
CHAPTER

# Processing iDEAL **Transactions**

iDEAL is an e-commerce payment system in the Netherlands. It enables customers to pay for goods using online bank transfers from their bank accounts directly to your account.

[Table 2](#page-52-0) lists the banks that support the iDEAL payment method.

| <b>Bank</b>     | <b>Option ID</b> |
|-----------------|------------------|
| <b>ABN AMRO</b> | ABNCNL2A         |
| <b>ASN Bank</b> | ASNBNL21         |
| Bung            | <b>BUNONL2A</b>  |
| Handelsbanken   | HANDNL2A         |
| <b>ING Bank</b> | INGBNL2A         |
| Knab            | KNABNL2H         |
| Moneyou         | MOYONLI21        |
| Rabobank        | RABONL2URSA      |
| RegioBank       | RBRBNI 21        |
| <b>SNS Bank</b> | SNSBNL2A         |
| Triodos Bank    | <b>TRIONL2U</b>  |
| Van Lanschot    | FVLBNL22         |

<span id="page-52-0"></span>**Table 2 iDEAL Banks and Option IDs**

 $=$ 

Cybersource recommends that you make the iDEAL payment method available to Belgian customers. A large number of Dutch nationals or Dutch bank account holders resides in Belgium, and they prefer to use their Dutch accounts.

# **Transaction Flow**

An iDEAL transaction flow can be viewed here:

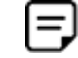

<https://www.ideal.nl/demo/>

For a complete transaction flow diagram see:

[http://apps.cybersource.com/library/documentation/dev\\_guides/OnlineBankTransfers/](http://apps.cybersource.com/library/documentation/dev_guides/OnlineBankTransfers/iDEAL.pdf) iDEAL.pdf

**1** Display the [iDEAL](https://www.ideal.nl/en/payee/logos-banners/) payment method on your checkout page.

You can display your logo (640 w x 150 h) and a wallpaper (1920 w x 1080 h) as part of the payment flow. If the bank option ID is not included in the sale service request, the logo and wallpaper are displayed.

**2** Request the options service (**apOptionsService**) once each day, at any time, to retrieve the list of bank names. Each name represents the bank identification code (BIC, also known as a *swift code*) associated with the bank and is prefixed with *ideal*, for example: ideal-BUNQNL2A.

Cybersource recommends caching the information and displaying the bank name to the customer in a drop-down menu on your checkout page.

**3** The customer chooses the iDEAL payment method and chooses their bank from the list of options that you have cached.

A list of all available banks can be displayed in a drop-down menu in any order you choose. Cybersource recommends displaying the following six bank names and their logos at the top of the list:

- ING Bank
- Rabobank
- ABN AMRO
- SNS Bank
- ASN Bank
- Triodos Bank
- **4** Request the sale service (**apSaleService**) and include the optional corresponding bank ID for the bank that the customer chooses (**apSaleService\_paymentOptionID**). Also send the success, cancel, and failure return URLs so that the bank can return the customer to your page.

**5** Cybersource responds with a merchant URL to direct the customer to their online banking page to confirm payment details.

If the option ID (**apSaleService\_paymentOptionID**) is not included in the sale service request, the customer is directed to a URL where they must choose their bank from the list displayed. (The redirect URLs are not supported with inline frame integrations.)

**6** When the payment is successful, the bank directs the customer to the success URL included in the sale service request.

When the payment is canceled, the bank directs the customer to the cancel URL included in the sale service request.

When the payment fails, the bank directs the customer to the failure URL included in the sale service request.

**7** When a customer is directed to the success URL, you can request the check status service (**apCheckStatusService**) to retrieve the current status of the payment.

The transaction statuses are:

- Abandoned—the customer did not complete the transaction within 15 minutes.
- Failed—the payment failed. Look at the **reasonCode** field for a description.
- Pending—the payment was initiated. Do not ship the goods.
- Settled—the payment is complete. You can ship the goods.

If the check status reply is *pending*, wait 5 minutes before making the check status request again. If there is still no status change, wait 20 minutes before making another check status request. After 20 minutes, the status should be *settled*, *abandoned*, or *failed*.

**8** When the payment status is updated to *settled*, you can request the refund service (**apRefundService**) to refund a customer's payment.

iDEAL transactions support:

- Follow-on refunds of payments that have a status of *settled*.
- Partial refunds and multiple refunds.
- Refunds for the original payment amount and the addition of 25 EUR. If the original payment amount was 45 EUR, you can refund up to 70 EUR.

# <span id="page-55-0"></span>**Requesting Options**

#### **To request options from the processor:**

- **Step 1** Set the **apOptionsService\_run** field to true.
- **Step 2** Include these fields in the request:
	- apPaymentType—set to IDL.
	- merchantID
	- merchantReferenceCode

For detailed descriptions of all request and reply fields, see [Appendix A, "API Fields," on](#page-90-0)  [page 90](#page-90-0).

# **Performing a Sale**

When you use a Cybersource settlement and services account, Cybersource settles funds from a Cybersource account to your merchant bank account.

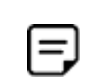

To use Cybersource settlement services, you must sign a contract with Cybersource instead of with a payment method provider or a payment card company.

For more information on Cybersource account types, see ["Merchant Account Types,"](#page-10-0)  [page 11](#page-10-0).

## **FSP Accounts and the Export Compliance Service**

When you use a Cybersource settlement services account, Cybersource automatically requests the export compliance service for every transaction. Export compliance verifies customer information by comparing it to lists maintained by government agencies. If a customer's billing information appears on any government lists, the transaction is declined.

The export compliance service will cause customers to experience transaction errors.

- In the Cybersource test environment, if you do not send customer billing information in the sale service request, there are no export compliance errors.
- In the Cybersource production environment, if you do not send customer billing information in the sale service request, there are export compliance errors.

If you have a Cybersource settlement services account, you must send the following customer information fields in every sale service request, in both the test and production environments:

- **DillTo\_firstName**
- billTo\_lastName
- billTo\_city
- **DillTo\_street1**
- billTo\_country

When any **item-level** field is included in the sale service request, you must also include the **item\_#\_totalAmount** field.

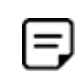

If you do not have a Cybersource settlement services account, you do not need to send customer billing data in your sale service request.

#### **To perform a sale:**

- **Step 1** Set the **apSaleService\_run** field to true.
- **Step 2** Include these fields in the request:
	- **apPaymentType—set to IDL.**
	- apSaleService\_cancelURL—required when your Cybersource account does not include this value.
	- **a** apSaleService failureURL—required when your Cybersource account does not include this value.
	- apSaleService\_successURL—required when your Cybersource account does not include this value.
	- billTo\_city—required only when you have a Cybersource settlement services account.
	- billTo country—required only when you have a Cybersource settlement services account.
	- billTo\_firstName—required only when you have a Cybersource settlement services account.
	- billTo lastName—required only when you have a Cybersource settlement services account.
	- billTo street1—required only when you have a Cybersource settlement services account.
- invoiceHeader\_merchantDescriptor
- merchantID
- merchantReferenceCode
- purchaseTotals\_currency
- purchaseTotals\_grandTotalAmount

**Step 3** Include any of these **optional** fields in the request:

- apSaleService\_paymentOptionID—include the bank ID value returned in the Options service reply.
- billTo\_email

For examples of a sale request and reply, see ["Name-Value Pair Examples," page 60](#page-59-0). For detailed descriptions of all request and reply fields, see [Appendix A, "API Fields," on](#page-90-0)  [page 90](#page-90-0).

# **Checking a Payment Status**

#### **To check the status of a payment:**

- **Step 1** Set the **apCheckStatusService\_run** field to true.
- **Step 2** Include these fields in the request:
	- apCheckStatusService\_checkStatusRequestID—to check the status of a sale, include the value of the **requestID** field that was returned in the sale service reply. To check the status of a refund, include the value of the **requestID** field that was returned in the refund service reply.
	- apPaymentType—set to IDL.
	- merchantID
	- merchantReferenceCode

For examples of a check status request and reply, see ["Name-Value Pair Examples,"](#page-59-0)  [page 60](#page-59-0). For detailed descriptions of all request and reply fields, see [Appendix A, "API](#page-90-0)  [Fields," on page 90.](#page-90-0)

# **Refunding a Payment**

#### **To refund a payment:**

- **Step 1** Set the **apRefundService\_run** field to true.
- **Step 2** Include these fields in the request:
	- apPaymentType—set to IDL.
	- apRefundService\_refundRequestID—include the value of the **requestID** field that was returned in the sale service reply.
	- merchantID
	- merchantReferenceCode
	- purchaseTotals\_currency—set to EUR.
	- purchaseTotals\_grandTotalAmount

For examples of a refund request and reply, see ["Name-Value Pair Examples," page 60.](#page-59-0) For detailed descriptions of all request and reply fields, see [Appendix A, "API Fields," on](#page-90-0)  [page 90](#page-90-0).

# **Testing**

For test transactions, send requests to the test server (CAS):

[https://ics2wstesta.ic3.com/commerce/1.x/transactionProcessor](http://ics2testa.ic3.comhttps://ics2wstesta.ic3.com/commerce/1.x/transactionProcessor)

#### **To test a transaction:**

**Step 1** Request the sale service and include **ideal-FVLBNL22** in the **apSaleService\_ paymentOptionID** field. See ["Requesting Options," page 56](#page-55-0).

> If you include an empty value in the **apSaleService\_paymentOptionID** field, choose from the banks available on the bank selection page that is displayed.

**Step 2** Redirect to the URL you receive in the **merchantURL** field returned in the sale service reply.

<span id="page-59-1"></span>**Step 3** Choose a payment status:

- **a** Paid—the payment status updates to *settled*. You are directed to the success URL in the sale service request.
- **b** Canceled—the payment status updates to *abandoned*. You are directed to the cancel URL in the sale service request.
- **c** Failed—the payment status updates to *abandoned*. You are directed to the failure URL in the sale service request.
- **d** No Final status—the payment status updates to *pending*.

**Step 4** Click **Further to your webshop**.

**Step 5** If you chose Paid in [Step 3,](#page-59-1) you are directed to the success URL and can request the check status service or the refund service.

> If you chose Canceled in [Step 3](#page-59-1), you are directed to the cancel URL and can request the check status service to view the latest status of the payment.

If you chose Failed in [Step 3](#page-59-1), you are directed to the failure URL and can request the check status service to view the latest status of the payment.

If you chose No Final Status in [Step 3](#page-59-1), you can request the check status service to view the latest status of the payment.

# <span id="page-59-0"></span>**Name-Value Pair Examples**

## **Options Service**

#### **Example 45 Options Service Request**

```
merchantID=mid43210
merchantReferenceCode=refnum1234
apPaymentType=IDL
apOptionsService_run=true
```
#### **Example 46 Options Service Reply**

```
 apOptionsReply_count=12
 apOptionsReply_offset=0
 apOptionsReply_option_0_id=ideal-FVLBNL22
 apOptionsReply_option_0_name=van Lanschot
 apOptionsReply_option_10_id=ideal-INGBNL2A
 apOptionsReply_option_10_name=ING
 apOptionsReply_option_11_id=ideal-ABNANL2A
 apOptionsReply_option_11_name=ABN AMRO
 apOptionsReply_option_1_id=ideal-TRIONL2U
 apOptionsReply_option_1_name=Triodos Bank
 apOptionsReply_option_2_id=ideal-SNSBNL2A
 apOptionsReply_option_2_name=SNS
 apOptionsReply_option_3_id=ideal-RBRBNL21
 apOptionsReply_option_3_name=RegioBank
 apOptionsReply_option_4_id=ideal-MOYONL21
 apOptionsReply_option_4_name=Moneyou
 apOptionsReply_option_5_id=ideal-KNABNL2H
 apOptionsReply_option_5_name=Knab
 apOptionsReply_option_6_id=ideal-HANDNL2A
 apOptionsReply_option_6_name=Handelsbanken
 apOptionsReply_option_7_id=ideal-BUNQNL2A
 apOptionsReply_option_7_name=bunq
 apOptionsReply_option_8_id=ideal-ASNBNL21
 apOptionsReply_option_8_name=ASN Bank
 apOptionsReply_option_9_id=ideal-RABONL2U
 apOptionsReply_option_9_name=Rabobank
 apOptionsReply_reasonCode=100
 apOptionsReply_responseCode=00000
 apOptionsReply_totalCount=12
decision=ACCEPT 
merchantReferenceCode=refnum1234
 reasonCode=100
```
## **Sale Service**

#### **Example 47 Sale Service Request**

```
merchantID=mid43210
merchantReferenceCode=refnum1234
invoiceHeader_merchantDescriptor=Online Store
purchaseTotals_currency=EUR
purchaseTotals_grandTotalAmount=20.00
purchaseTotals_currency=EUR
apPaymentType=IDL
apSaleService_run=true
apSaleService_cancelURL=https://www.redirect.url.html?action=cancel
apSaleService_successURL=https://www.redirect.url.html?action=success
apSaleService_failureURL=https://www.redirect.url.html?action=failure
```
#### **Example 48 Sale Service Reply**

```
merchantReferenceCode=refnum1234
requestID=4703329437356002101200
purchaseTotals_currency=EUR
apSaleReply_reasonCode=100
apSaleReply_paymentStatus=pending
apSaleReply_responseCode=00001
apSaleReply_merchantURL=https://merchant.redirect.com/url.do?param_utf=27%22%3C%3E
  %20%E6%B8%AC%E8%A9%A6%E6%B8%AC&param_url=https%3A%2F%2Fwww.abc.com&param_special=
  +@#%~_&sign=fdaa1df42b6260a10e2e3f1c0fc87862
apSaleReply_processorTransacationID=007055
apSaleReply_reconciliationID=9530019443
apSaleReply_amount=20.00
apSaleReply_processorResponse=0000001
apSaleReply_dateTime=2020-01-11T12:47:19Z
```
#### **Example 49 Sale Service Request (Cybersource Settlement Services Account)**

merchantID=mid43210 merchantReferenceCode=refnum1234 invoiceHeader\_merchantDescriptor=Online store purchaseTotals\_currency=EUR purchaseTotals\_grandTotalAmount=20.00 billTo\_firstName=John billTo\_lastName=Smith billTo\_street1=10 TheStreet billTo\_city=Amsterdam billTo\_country=NL apPaymentType=IDL apSaleService\_run=true apSaleService\_cancelURL=https://www.redirect.url.html?action=cancel apSaleService\_successURL=https://www.redirect.url.html?action=success apSaleService\_failureURL=https://www.redirect.url.html?action=failure

#### **Example 50 Sale Service Reply (Cybersource Settlement Services Account)**

```
merchantReferenceCode=refnum1234
requestID=4703329437356002101200
decision=ACCEPT
reasonCode=100
purchaseTotals_currency=EUR
apSaleReply_reasonCode=100
apSaleReply_paymentStatus=pending
apSaleReply_responseCode=00001
apSaleReply_merchantURL=https://merchant.redirect.com/url.do?param_utf=27%22%3C%3E
 %20%E6%B8%AC%E8%A9%A6%E6%B8%AC&param_url=https%3A%2F%2Fwww.abc.com&param_special=
 +@#%~_&sign=fdaa1df42b6260a10e2e3f1c0fc87862
apSaleReply_processorTransacationID=007055
apSaleReply_reconciliationID=9530019443
apSaleReply_amount=20.00
apSaleReply_processorResponse=0000001
apSaleReply_dateTime=2020-01-11T12:47:19Z
```
## **Sale Check Status Service**

#### **Example 51 Sale Check Status Service Request**

```
merchantID=mid43210
merchantReferenceCode=refnum1234
apPaymentType=IDL
apCheckStatusService_run=true
apCheckStatusService_checkStatusRequestID=4703329437356002101200
```
#### **Example 52 Sale Check Status Service Reply**

```
merchantReferenceCode=refnum1234
requestID=52391098509302958393020294
reasonCode=100
apCheckStatusReply_reasonCode=100
apCheckStatusReply_reconciliationID=TC38480966
apCheckStatusReply_paymentStatus=settled
apCheckStatusReply_processorResponse=000004
apCheckStatusReply_dateTime=2020-01-11T15:16:14Z
```
## **Refund Service**

#### **Example 53 Refund Service Request**

```
merchantID=mid43210
merchantReferenceCode=refnum1234
purchaseTotals_currency=EUR
purchaseTotals_grandTotalAmount=20.00
apPaymentType=IDL
apRefundService_run=true
apRefundService_refundRequestID=4703329437356002101200
```
#### **Example 54 Refund Service Reply**

```
merchantReferenceCode=refnum1234
requestID=8484832012000483918274
reasonCode=100
purchaseTotals_currency=EUR
apRefundReply_reasonCode=100
apRefundReply_status=refunded
apRefundReply_processorResponse=00006
apRefundReply_amount=20.00
apRefundReply_dateTime=2020-01-11T15:54:32Z
apRefundReply_reconciliationID=01950351
apRefundReply_processorTransactionID=903344
apRefundReply_paymentStatus=completed
apRefundReply_responseCode=00006
```
## **Refund Check Status Service**

#### **Example 55 Refund Check Status Service Request**

```
merchantID=mid43210
merchantReferenceCode=refnum1234
apPaymentType=IDL
apCheckStatusService_run=true
apCheckStatusService_checkStatusRequestID=8484832012000483918274
```
#### **Example 56 Refund Check Status Service Reply**

```
merchantReferenceCode=refnum1234
requestID=8918713313181839208523
reasonCode=100
apCheckStatusReply_reasonCode=100
apCheckStatusReply_reconciliationID=TC30987664
apCheckStatusReply_paymentStatus=settled
apCheckStatusReply_processorResponse=000004
apCheckStatusReply_dateTime=2020-01-11T17:16:14Z
```
# **XML Examples**

## **Options Service**

**Example 57 Options Service Request**

```
<requestMessage xmlns="urn:schemas-cybersource-com:transaction-data-1.158">
   <merchantID>abcd_1234</merchantID>
   <merchantReferenceCode>refnum1234</merchantReferenceCode>
   <apPaymentType>IDL</apPaymentType>
   <apOptionsService run="true"/>
   </apOptionsService>
</requestMessage>
```
#### **Example 58 Options Service Reply**

```
<c:replyMessage xmlns:c="urn:schemas-cybersource-com:transaction-data-1.158">
   <c:merchantReferenceCode>refnum1234</c:merchantReferenceCode>
   <c:requestID>4703329437356002101200</c:requestID>
   <c:decision>ACCEPT</c:decision>
   <c:reasonCode>100</c:reasonCode>
<c:apOptionsReply>
                 <c:reasonCode>100</c:reasonCode>
                 <c:responseCode>00000</c:responseCode>
                 <c:offset>0</c:offset>
                 <c:count>12</c:count>
                 <c:totalCount>12</c:totalCount>
                 <c:option data="0">
                      <c:id>ideal-FVLBNL22</c:id>
                      <c:name>van Lanschot</c:name>
                 </c:option>
                 <c:option data="1">
                      <c:id>ideal-TRIONL2U</c:id>
                      <c:name>Triodos Bank</c:name>
                 </c:option>
                 <c:option data="2">
                      <c:id>ideal-SNSBNL2A</c:id>
                      <c:name>SNS</c:name>
                 </c:option>
                 <c:option data="3">
                      <c:id>ideal-RBRBNL21</c:id>
                      <c:name>RegioBank</c:name>
                 </c:option>
                  <c:option data="4">
                      <c:id>ideal-MOYONL21</c:id>
                      <c:name>Moneyou</c:name>
                 </c:option>
                  <c:option data="5">
                      <c:id>ideal-KNABNL2H</c:id>
                      <c:name>Knab</c:name>
                 </c:option>
                 <c:option data="6">
                      <c:id>ideal-HANDNL2A</c:id>
                      <c:name>Handelsbanken</c:name>
                 </c:option>
                 <c:option data="7">
                      <c:id>ideal-BUNQNL2A</c:id>
                      <c:name>bunq</c:name>
                 </c:option>
                 <c:option data="8">
                      <c:id>ideal-ASNBNL21</c:id>
                      <c:name>ASN Bank</c:name>
                 </c:option>
                 <c:option data="9">
                      <c:id>ideal-RABONL2U</c:id>
                      <c:name>Rabobank</c:name>
                 </c:option>
```
#### **Example 58 Options Service Reply (Continued)**

```
 <c:option data="10">
            <c:id>ideal-INGBNL2A</c:id>
             <c:name>ING</c:name>
         </c:option>
         <c:option data="11">
            <c:id>ideal-ABNANL2A</c:id>
             <c:name>ABN AMRO</c:name>
         </c:option>
     </c:apOptionsReply>
 </c:replyMessage>
```
## **Sale Service**

#### **Example 59 Sale Service Request**

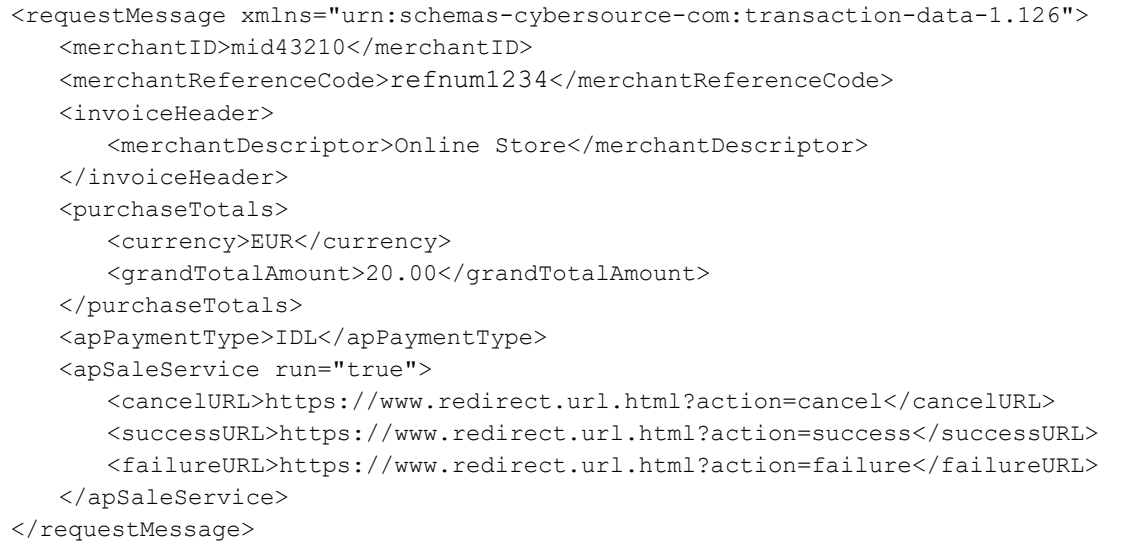

#### **Example 60 Sale Service Reply**

```
<c:replyMessage xmlns:c="urn:schemas-cybersource-com:transaction-data-1.126">
   <c:merchantReferenceCode>refnum1234</c:merchantReferenceCode>
   <c:requestID>4703329437356002101200</c:requestID>
   <c:decision>ACCEPT</c:decision>
   <c:reasonCode>100</c:reasonCode>
   <c:purchaseTotals>
      <c:currency>EUR</c:currency>
   </c:purchaseTotals>
   <c:apSaleReply>
      <c:reasonCode>100</c:reasonCode>
      <c:paymentStatus>pending</c:paymentStatus>
      <c:responseCode>00001</c:responseCode>
      <c:merchantURL>https://merchant.redirect.com/url.do?param utf=%27%22%3C%3E
        %20%E6%B8%AC%E8%A9%A6%E6%B8%AC&param_url=https%3A%2F%2F
        www.abc.com&param special=+@#%~ &sign=fdaa1df42b6260a10e2e3f1c0fc
      </c:merchantURL>
      <processorTransacationID>007055</c:processorTransactionID>
      <c:reconciliationID>9530019443</c:reconciliationID>
      <c:amount>20.00</c:amount>
      <c:processorResponse>0000001</c:processorResponse>
      <c:dateTime>2020-01-11T12:47:19Z</c:dateTime>
   </c:apSaleReply>
</c:replyMessage>
```
#### **Example 61 Sale Service Request (Cybersource Settlement Services Account)**

```
<requestMessage xmlns="urn:schemas-cybersource-com:transaction-data-1.126">
   <merchantID>mid43210</merchantID>
   <merchantReferenceCode>refnum1234</merchantReferenceCode>
   <invoiceHeader>
      <merchantDescriptor>Online Store</merchantDescriptor>
   </invoiceHeader>
   <billTo>
      <firstName>John</firstName>
      <lastName>Smith</lastName>
      <street1>10 TheStreet</street1>
      <city>Amsterdam</city>
      <country>NL</country>
   </billTo>
   <purchaseTotals>
      <currency>EUR</currency>
       <grandTotalAmount>20.00</grandTotalAmount>
   </purchaseTotals>
   <apPaymentType>IDL</apPaymentType>
   <apSaleService run="true">
      <cancelURL>https://www.redirect.url.html?action=cancel</cancelURL>
      <successURL>https://www.redirect.url.html?action=success</successURL>
      <failureURL>https://www.redirect.url.html?action=failure</failureURL>
   </apSaleService>
</requestMessage>
```
#### **Example 62 Sale Service Reply (Cybersource Settlement Services Account)**

```
<c:replyMessage xmlns:c="urn:schemas-cybersource-com:transaction-data-1.126">
   <c:merchantReferenceCode>refnum1234</c:merchantReferenceCode>
   <c:requestID>4703329437356002101200</c:requestID>
   <c:decision>ACCEPT</c:decision>
   <c:reasonCode>100</c:reasonCode>
   <c:purchaseTotals>
      <c:currency>EUR</c:currency>
   </c:purchaseTotals>
   <c:apSaleReply>
      <c:reasonCode>100</c:reasonCode>
      <c:paymentStatus>pending</c:paymentStatus>
      <c:responseCode>00001</c:responseCode>
      <c:merchantURL>https://merchant.redirect.com/url.do?param utf=%27%22%3C%3E
        %20%E6%B8%AC%E8%A9%A6%E6%B8%AC&param url=https%3A%2F%2F
        www.abc.com&param special=+@#%~ &sign=fdaa1df42b6260a10e2e3f1c0fc
      </c:merchantURL>
      <processorTransacationID>007055</c:processorTransactionID>
      <c:reconciliationID>9530019443</c:reconciliationID>
      <c:amount>20.00</c:amount>
      <c:processorResponse>0000001</c:processorResponse>
      <c:dateTime>2020-01-11T12:47:19Z</c:dateTime>
   </c:apSaleReply>
</c:replyMessage>
```
## **Sale Check Status Service**

#### **Example 63 Sale Check Status Service Request**

```
<requestMessage xmlns="urn:schemas-cybersource-com:transaction-data-1.126">
   <merchantID>mid43210</merchantID>
   <merchantReferenceCode>refnum1234</merchantReferenceCode>
   <apPaymentType>IDL</apPaymentType>
   <apCheckStatusService run="true">
      <checkStatusRequestID>4703329437356002101200</checkStatusRequestID>
   </apCheckStatusService>
</requestMessage>
```
#### **Example 64 Sale Check Status Service Reply**

```
<c:replyMessage xmlns:c="urn:schemas-cybersource-com:transaction-data-1.126">
   <c:merchantReferenceCode>refnum1234</c:merchantReferenceCode>
   <c:requestID>52391098509302958393020294</c:requestID>
   <c:decision>ACCEPT</c:decision>
   <c:reasonCode>100</c:reasonCode>
   <c:apCheckStatusReply>
      <c:reasonCode>100</c:reasonCode>
      <c:reconciliationID>TC38480966</c:reconciliationID>
       <c:paymentStatus>settled</c:paymentStatus>
      <c:processorResponse>000004</c:processorResponse>
       <c:dateTime>2020-01-11T15:16:14Z</c:dateTime>
   </c:apCheckStatusReply>
</c:replyMessage>
```
## **Refund Service**

#### **Example 65 Refund Service Request**

```
<requestMessage xmlns="urn:schemas-cybersource-com:transaction-data-1.126">
   <merchantID>mid43210</merchantID>
   <merchantReferenceCode>refnum1234</merchantReferenceCode>
   <purchaseTotals>
      <currency>EUR</currency>
      <grandTotalAmount>20.00</grandTotalAmount>
   </purchaseTotals>
   <apPaymentType>IDL</apPaymentType>
   <apRefundService run="true">
      <refundRequestID>4703329437356002101200</refundRequestID>
   </apRefundService>
</requestMessage>
```
#### **Example 66 Refund Service Reply**

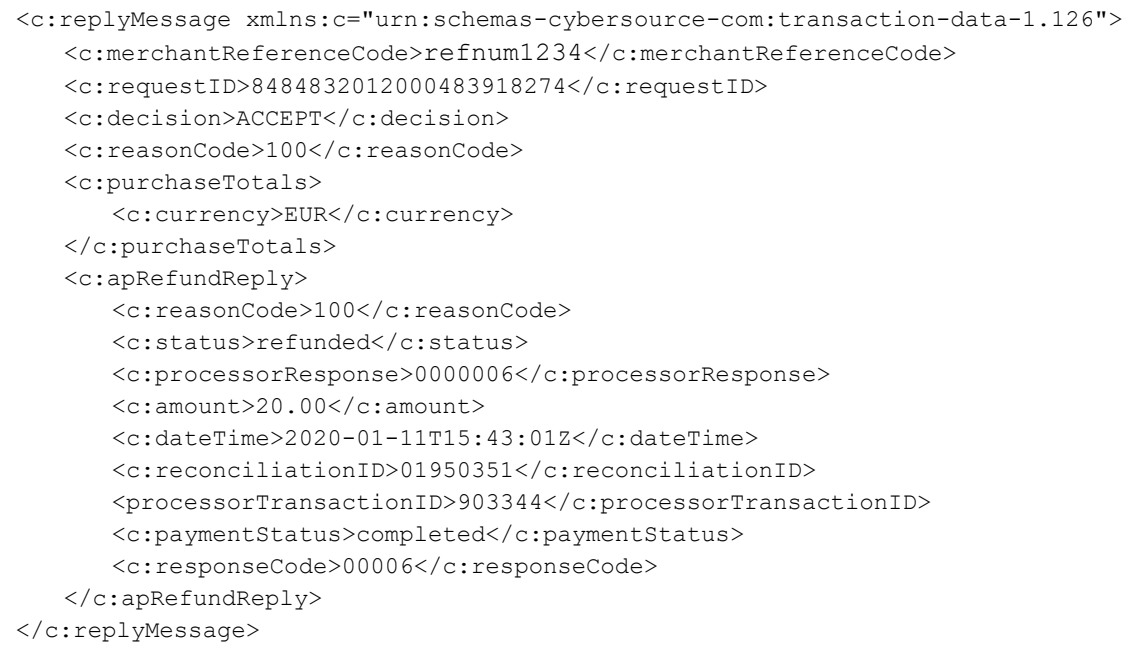

## **Refund Check Status Service**

#### **Example 67 Refund Check Status Service Request**

```
<requestMessage xmlns="urn:schemas-cybersource-com:transaction-data-1.126">
   <merchantID>mid43210</merchantID>
   <merchantReferenceCode>refnum1234</merchantReferenceCode>
   <apPaymentType>IDL</apPaymentType>
   <apCheckStatusService run="true">
      <checkStatusRequestID>8484832012000483918274</checkStatusRequestID>
   </apCheckStatusService>
</requestMessage>
```
#### **Example 68 Refund Check Status Service Reply**

```
<c:replyMessage xmlns:c="urn:schemas-cybersource-com:transaction-data-1.126">
   <c:merchantReferenceCode>refnum1234</c:merchantReferenceCode>
   <c:requestID>8918713313181839208523</c:requestID>
   <c:decision>ACCEPT</c:decision>
   <c:reasonCode>100</c:reasonCode>
   <c:apCheckStatusReply>
      <c:reasonCode>100</c:reasonCode>
      <c:reconciliationID>TC30987664</c:reconciliationID>
      <c:paymentStatus>settled</c:paymentStatus>
      <c:processorResponse>000004</c:processorResponse>
      <c:dateTime>2020-01-11T17:47:19Z</c:dateTime>
   </c:apCheckStatusReply>
</c:replyMessage>
```
CHAPTER

## Processing Sofort **Transactions**

Sofort is a payment processor and an e-commerce payment system in many European countries. Sofort enables customers to pay for goods using online bank transfers from their bank accounts directly to your account.

## **Transaction Flow**

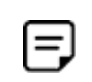

A Sofort transaction flow can be viewed here:

[https://www.sofort.com/eng-DE/kaeufer/su/online-zahlen-mit-sofort](https://www.sofort.com/eng-DE/kaeufer/su/online-zahlen-mit-sofort-ueberweisung/)[ueberweisung/](https://www.sofort.com/eng-DE/kaeufer/su/online-zahlen-mit-sofort-ueberweisung/)

For a complete transaction flow diagram see:

[http://apps.cybersource.com/library/documentation/dev\\_guides/OnlineBankTransfers/](http://apps.cybersource.com/library/documentation/dev_guides/OnlineBankTransfers/Sofort.pdf) Sofort.pdf

**1** Display the *[Sofort](https://www.sofort.com/integrationCenter-eng-DE/werbemittel/)* payment option on your checkout page.

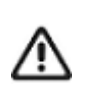

Supported browsers are Google Chrome, Internet Explorer, Safari, and Firefox.

- **2** Request the Cybersource sale service (**apSaleService**) and include the success and cancel return URLs so that the bank can return the consumer to your page.
- **3** Cybersource responds with a URL to direct the customer to their online banking page to confirm payment details.
- **4** When the payment is successful, the customer is directed to the success URL included in the sale service request.

When the payment is canceled or fails, the customer is directed to the cancel URL included in the sale service request.

**5** After a customer is directed to the success URL, you can request the check status service (**apCheckStatusService**) to retrieve the current status of the payment.

The transaction statuses are:

- Authorized—the customer has authorized the payment. Do not ship the goods.
- Failed—the payment failed. View the **reasonCode** field for a description.
- Pending—the payment was initiated. Do not ship the goods.
- Settled—if you have a Cybersource partner bank account, you receive this payment status to indicate that it was received by Cybersource and will be funded to your bank account. It can take up to a few days for a transaction to settle. You can ship the goods to the customer.

When the customer confirms the payment, the transaction status updates from *pending* to *authorized*. See ["Checking a Payment Status," page 77.](#page-76-0)

The refund transaction status updates from *pending* (at the time of the request) to *refunded* (when processed by the bank). You can request that the refund service (**apRefundService**) refund a customer's payment only when the payment status is updated to *settled*.

To check the status of the refund, Cybersource recommends requesting the check status service once every four hours.

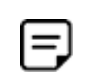

Refunds are available only when you are using the API, not the Business Center. Automated refunds are available when you use the Cybersource settlement services account.

Sofort transactions support:

- Follow-on refunds of payments that have a status of *settled*.
- Partial refunds and multiple refunds.

## <span id="page-74-0"></span>**Performing a Sale**

When you use a Cybersource settlement and services account, Cybersource settles funds from a Cybersource account to your merchant bank account.

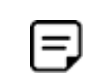

To use Cybersource settlement services, you must sign a contract with Cybersource instead of with a payment method provider or a payment card company.

For more information on Cybersource account types, see ["Merchant Account Types,"](#page-10-0)  [page 11](#page-10-0).

## **FSP Accounts and the Export Compliance Service**

When you use a Cybersource settlement services account, Cybersource automatically requests the export compliance service for every transaction. Export compliance verifies customer information by comparing it to lists maintained by government agencies. If a customer's billing information appears on any government lists, the transaction is declined.

The export compliance service will cause customers to experience transaction errors.

- In the Cybersource test environment, if you do not send customer billing information in the sale service request, there are no export compliance errors.
- In the Cybersource production environment, if you do not send customer billing information in the sale service request, there are export compliance errors.

If you have a Cybersource settlement services account, you must send the following customer information fields in every sale service request, in both the test and production environments:

- billTo\_firstName
- billTo\_lastName
- billTo\_city
- billTo\_street1
- billTo\_country

When any **item-level** field is included in the sale service request, you must also include the **item\_#\_totalAmount** field.

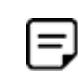

If you do not have a Cybersource settlement services account, you do not need to send customer billing data in your sale service request.

#### **To perform a sale:**

**Step 1** Set the **apSaleService\_run** field to true.

- **Step 2** Include these **required** fields in the request:
	- apPaymentType—set to SOF.
	- apSaleService\_cancelURL—required when your Cybersource account does not include this value.
	- apSaleService\_successURL—required when your Cybersource account does not include this value.

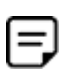

Cybersource recommends using different URLs for the success URL and the cancel URL. Request the check status service when the customer is directed to the success URL.

- apSaleService\_transactionTimeout
- billTo city—required only when you have a Cybersource settlement services account.
- billTo country—required only when you have a Cybersource settlement services account.

You can configure the Sofort payment flow so that the customer cannot edit the country and must use a bank account within the country from which you request the sale service. For this configuration, contact customer support for the collector model. If the configuration is set to lock the customer country, you must send the **billTo\_ country** field for the country from which you want the customer to pay.

- **BILL** billTo firstName—required only when you have a Cybersource settlement services account.
- billTo\_lastName—required only when you have a Cybersource settlement services account.
- billTo\_street1—required only when you have a Cybersource settlement services account.
- invoiceHeader merchantDescriptor

Cybersource recommends that you include a combination of static and dynamic numbers for this field value because some banks may expect a different value within a particular time frame. If this field is not included in the request, the merchant reference number is used instead.

merchantID

- merchantReferenceCode
- purchaseTotals\_currency—set to EUR.
- purchaseTotals\_grandTotalAmount

For examples of a sale request and reply, see ["Name-Value Pair Examples," page 81](#page-80-0). For detailed descriptions of all request and reply fields, see [Appendix A, "API Fields," on](#page-90-0)  [page 90](#page-90-0).

## <span id="page-76-0"></span>**Checking a Payment Status**

## **Checking the Pending Status**

- **Step 1** When the customer is directed to the success URL or the failure URL, request the check status service to confirm the status has updated from *pending* to *authorized*.
- **Step 2** When the status is *pending*, wait 15 minutes and request the check status service again.
- **Step 3** If the status remains at *pending*, continue to request the check status service every 15 minutes. The status will update to *authorized* or *abandoned*.

## **Checking the Authorized Status**

- **Step 1** When the customer is directed to the success URL or the failure URL, request the check status service to confirm the status has updated from *pending* to *authorized*.
- **Step 2** When the status is *authorized*, request the check status service every four hours until the status updates to *settled*.
- **Step 3** If the payment status does not update from *authorized* to *settled* within ten days, request the check status service once each day until the status updates to *settled*.

For most payments, the status changes from *authorized* to *settled* within 10 days. However, a small number of payments can take more than 10 days to be processed. Therefore, the status does not update to *settled* for 10 days or more. When the status is *settled*, ship the goods based or refund the funds to the customer.

## **How to Check a Payment Status**

#### **To check the status of a payment:**

- **Step 1** Set the **apCheckStatusService\_run** field to true.
- **Step 2** Include these fields in the request:
	- apCheckStatusService\_checkStatusRequestID—to check the status of a sale, include the value of the **requestID** field that was returned in the sale service reply. To check the status of a refund, include the value of the **requestID** field that was returned in the refund service reply.
	- apPaymentType—set to SOF.
	- merchantID
	- merchantReferenceCode

For examples of a check status request and reply, see ["Name-Value Pair Examples,"](#page-80-0)  [page 81](#page-80-0) For detailed descriptions of all request and reply fields, see [Appendix A, "API](#page-90-0)  [Fields," on page 90.](#page-90-0)

## **Refunding a Payment**

For Sofort payments, the refund payment status returned is always *pending*. Cybersource recommends requesting the check status service to retrieve the status *refunded*.

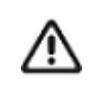

If the refund payment status returned is *pending,* Cybersource recommends that you request the check status service every 4 hours until the status updates to *refunded*. It can take up to 48 hours for the status to update from *pending* to *refunded*—this indicates that the customer's account has been funded.

## **How to Refund a Payment**

#### **To refund a payment:**

- **Step 1** Set the **apRefundService\_run** field to true.
- **Step 2** Include these fields in the request:
	- **apPaymentType—set to SOF.**
	- apRefundService\_refundRequestID—set to the request ID value returned from the sale request.
	- merchantID
	- merchantReferenceCode
	- purchaseTotals\_currency
	- purchaseTotals\_grandTotalAmount

For examples of a refund request and reply, see ["Name-Value Pair Examples," page 81.](#page-80-0) For detailed descriptions of all request and reply fields, see [Appendix A, "API Fields," on](#page-90-0)  [page 90](#page-90-0).

## <span id="page-79-0"></span>**Testing**

For test transactions, send requests to the test server (CAS):

[https://ics2wstesta.ic3.com/commerce/1.x/transactionProcessor](http://ics2testa.ic3.comhttps://ics2wstesta.ic3.com/commerce/1.x/transactionProcessor)

#### **To test a Sofort transaction:**

- **Step 1** Request the sale service (see ["Performing a Sale," page 75](#page-74-0)).
- **Step 2** Redirect to the URL that you receive in the **merchantURL** field returned in the sale service reply.
- **Step 3** Enter the test details for the specific bank:

#### **Table 3 Bank Test Details**

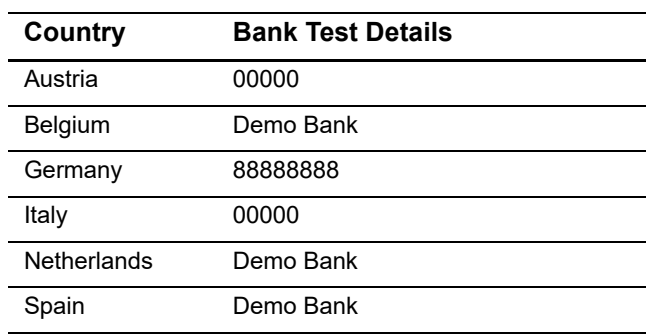

- **Step 4** Click **Next**.
- **Step 5** Enter any 4-digit account number and any 3-digit PIN, and click **Next**.
- **Step 6** Select an account and click **Next**.
- **Step 7** Enter 12345 and click **Next**.

The payment status updates to *authorized* and you are directed to the success URL that you included in the sale service request.

**Step 8** Request the check status service to retrieve the payment status *settled*.

## **Testing Refunds**

#### **To test a Sofort refund:**

Follow the steps listed in ["Testing," page 79](#page-79-0), (the payment status will be *settled*) and do one of these:

- Request the refund service and include the request ID value returned in the sale service reply, along with the amount 2000.00. The payment status returned is *pending*.
- Request the refund service and include the request ID value returned in the sale service reply, along with the amount 4000.00. The payment status returned is *failed*.
- Request the refund service and include the request ID value returned in the sale service reply, along with any amount less than 2000.00. The payment status returned is *refunded*.

## <span id="page-80-0"></span>**Name-Value Pair Examples**

## **Sale Service**

#### **Example 69 Sale Service Request**

```
merchantID=mid43210
merchantReferenceCode=refnum1234
invoiceHeader_merchantDescriptor=Online Store
purchaseTotals_currency=EUR
purchaseTotals_grandTotalAmount=20.00
apPaymentType=SOF
apSaleService_run=true
apSaleService_cancelURL=https://www.redirect.url.html?action=cancel
apSaleService_successURL=https://www.redirect.url.html?action=success
apSaleService_failureURL=https://www.redirect.url.html?action=failure
```
#### **Example 70 Sale Service Reply**

```
merchantReferenceCode=refnum1234
requestID=4703329437356002101200
decision=ACCEPT
reasonCode=100
purchaseTotals_currency=EUR
apSaleReply_reasonCode=100
apSaleReply_paymentStatus=pending
apSaleReply_responseCode=00001
apSaleReply merchantURL=https://merchant.redirect.com/url.do?param_utf=27%22%3C%3E
  %20%E6%B8%AC%E8%A9%A6%E6%B8%AC&param url=https%3A%2F%2Fwww.abc.com&param special=
  +@#%~_&sign=fdaa1df42b6260a10e2e3f1c0fc87862
apSaleReply_processorTransacationID=007055
apSaleReply_reconciliationID=9530019443
apSaleReply_amount=20.00
apSaleReply_processorResponse=0000001
apSaleReply_dateTime=2020-01-11T12:47:19Z
```
#### **Example 71 Sale Service Request (Cybersource Settlement Services Account)**

```
merchantID=mid43210
merchantReferenceCode=refnum1234
invoiceHeader_merchantDescriptor=Online Store
purchaseTotals_currency=EUR
purchaseTotals_grandTotalAmount=20.00
billTo_firstName=John
billTo_lastName=Smith
billTo_street1=10 TheStreet
billTo_city=Rome
billTo_country=IT
apPaymentType=SOF
apSaleService_run=true
apSaleService_cancelURL=https://www.redirect.url.html?action=cancel
apSaleService_successURL=https://www.redirect.url.html?action=success
apSaleService_failureURL=https://www.redirect.url.html?action=failure
```
#### **Example 72 Sale Service Reply (Cybersource Settlement Services Account)**

```
merchantReferenceCode=refnum1234
requestID=4703329437356002101200
decision=ACCEPT
reasonCode=100
purchaseTotals_currency=EUR
apSaleReply_reasonCode=100
apSaleReply_paymentStatus=pending
apSaleReply_responseCode=00001
apSaleReply_merchantURL=https://merchant.redirect.com/url.do?param_utf=27%22%3C%3E
  %20%E6%B8%AC%E8%A9%A6%E6%B8%AC&param url=https%3A%2F%2Fwww.abc.com&param special=
  +@#%~_&sign=fdaa1df42b6260a10e2e3f1c0fc87862
apSaleReply_processorTransacationID=007055
apSaleReply_reconciliationID=9530019443
apSaleReply_amount=20.00
apSaleReply_processorResponse=0000001
apSaleReply_dateTime=2020-01-11T12:47:19Z
```
## **Sale Check Status Service**

#### **Example 73 Sale Check Status Service Request**

```
merchantID=mid43210
merchantReferenceCode=refnum1234
apPaymentType=SOF
apCheckStatusService_run=true
apCheckStatusService_checkStatusRequestID=4703329437356002101200
```
#### **Example 74 Sale Check Status Service Reply**

```
merchantReferenceCode=refnum1234
requestID=52391098509302958393020294
decision=ACCEPT
reasonCode=100
apCheckStatusReply_reasonCode=100
apCheckStatusReply_reconciliationID=TC38480966
apCheckStatusReply_paymentStatus=settled
apCheckStatusReply_processorResponse=000004
apCheckStatusReply_dateTime=2020-01-11T15:16:14Z
```
## **Refund Service**

#### **Example 75 Refund Service Request**

```
merchantID=mid43210
merchantReferenceCode=refnum1234
purchaseTotals_currency=EUR
purchaseTotals_grandTotalAmount=20.00
apPaymentType=SOF
apRefundService_run=true
apRefundService_refundRequestID=4703329437356002101200
```
#### **Example 76 Refund Service Reply**

```
merchantReferenceCode=refnum1234
requestID=8484832012000483918274
decision=ACCEPT
reasonCode=100
purchaseTotals_currency=EUR
apRefundReply_reasonCode=100
apRefundReply_status=refunded
apRefundReply_processorResponse=00006
apRefundReply_amount=20.00
apRefundReply_dateTime=2020-01-11T15:54:32Z
apRefundReply_reconciliationID=01950351
apRefundReply_processorTransactionID=903344
apRefundReply_paymentStatus=completed
apRefundReply_responseCode=00006
```
## **Refund Check Status Service**

```
Example 77 Refund Check Status Service Request
```

```
merchantID=mid43210
merchantReferenceCode=refnum1234
apPaymentType=SOF
apCheckStatusService_run=true
apCheckStatusService_checkStatusRequestID=8484832012000483918274
```
#### **Example 78 Refund Check Status Service Reply**

```
merchantReferenceCode=refnum1234
requestID=8918713313181839208523
decision=ACCEPT
reasonCode=100
apCheckStatusReply_reasonCode=100
apCheckStatusReply_reconciliationID=TC30987664
apCheckStatusReply_paymentStatus=settled
apCheckStatusReply_processorResponse=000004
apCheckStatusReply_dateTime=2020-01-11T17:16:14Z
```
## **XML Examples**

## **Sale Service**

#### **Example 79 Sale Service Request**

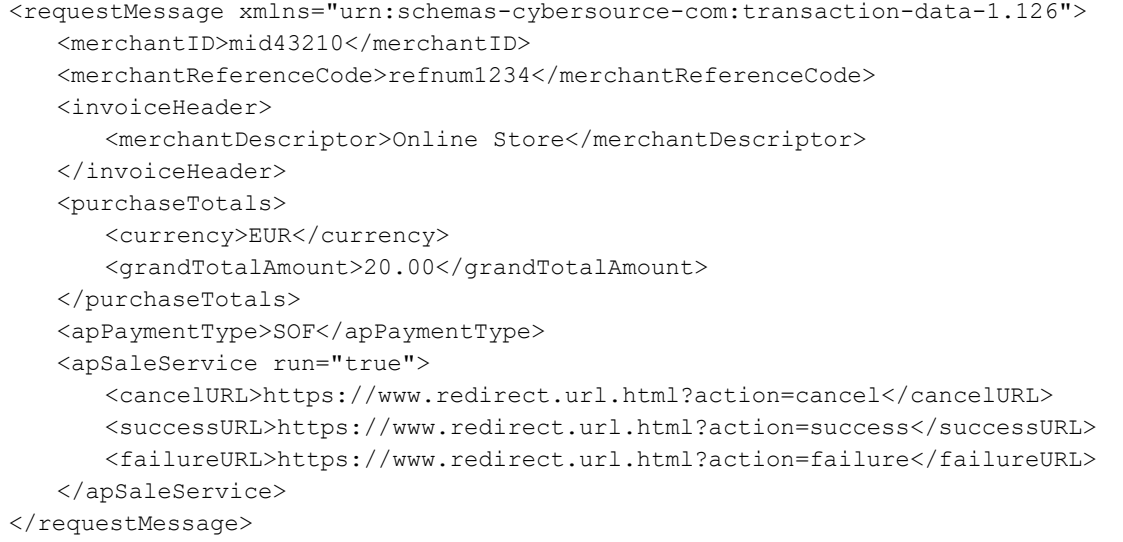

#### **Example 80 Sale Service Reply**

```
<c:replyMessage xmlns:c="urn:schemas-cybersource-com:transaction-data-1.126">
   <c:merchantReferenceCode>refnum1234</c:merchantReferenceCode>
   <c:requestID>4703329437356002101200</c:requestID>
   <c:decision>ACCEPT</c:decision>
   <c:reasonCode>100</c:reasonCode>
   <c:purchaseTotals>
      <c:currency>EUR</c:currency>
   </c:purchaseTotals>
   <c:apSaleReply>
      <c:reasonCode>100</c:reasonCode>
      <c:paymentStatus>pending</c:paymentStatus>
      <c:responseCode>00001</c:responseCode>
      <c:merchantURL>https://merchant.redirect.com/url.do?param utf=%27%22%3C%3E
        %20%E6%B8%AC%E8%A9%A6%E6%B8%AC&param_url=https%3A%2F%2F
        www.abc.com&param special=+@#%~ &sign=fdaa1df42b6260a10e2e3f1c0fc
      </c:merchantURL>
      <processorTransacationID>007055</c:processorTransactionID>
      <c:reconciliationID>9530019443</c:reconciliationID>
      <c:amount>20.00</c:amount>
      <c:processorResponse>0000001</c:processorResponse>
      <c:dateTime>2020-01-11T12:47:19Z</c:dateTime>
   </c:apSaleReply>
</c:replyMessage>
```
#### **Example 81 Sale Service Request (Cybersource Settlement Services Account)**

```
<requestMessage xmlns="urn:schemas-cybersource-com:transaction-data-1.126">
   <merchantID>mid43210</merchantID>
   <merchantReferenceCode>refnum1234</merchantReferenceCode>
   <invoiceHeader>
      <merchantDescriptor>Online Store</merchantDescriptor>
   </invoiceHeader>
   <billTo><firstName>John</firstName>
      <lastName>Smith</lastName>
      <street1>10 TheStreet</street1>
      <city>Rome</city>
      <country>IT</country>
   </billTo>
   <purchaseTotals>
      <currency>EUR</currency>
      <grandTotalAmount>20.00</grandTotalAmount>
   </purchaseTotals>
   <apPaymentType>SOF</apPaymentType>
   <apSaleService run="true">
      <cancelURL>https://www.redirect.url.html?action=cancel</cancelURL>
      <successURL>https://www.redirect.url.html?action=success</successURL>
      <failureURL>https://www.redirect.url.html?action=failure</failureURL>
   </apSaleService>
</requestMessage>
```
#### **Example 82 Sale Service Reply (Cybersource Settlement Services Account)**

```
<c:replyMessage xmlns:c="urn:schemas-cybersource-com:transaction-data-1.126">
   <c:merchantReferenceCode>refnum1234</c:merchantReferenceCode>
   <c:requestID>4703329437356002101200</c:requestID>
   <c:decision>ACCEPT</c:decision>
   <c:reasonCode>100</c:reasonCode>
   <c:purchaseTotals>
      <c:currency>EUR</c:currency>
   </c:purchaseTotals>
   <c:apSaleReply>
      <c:reasonCode>100</c:reasonCode>
      <c:paymentStatus>pending</c:paymentStatus>
      <c:responseCode>00001</c:responseCode>
      <c:merchantURL>https://merchant.redirect.com/url.do?param utf=%27%22%3C%3E
        %20%E6%B8%AC%E8%A9%A6%E6%B8%AC&param url=https%3A%2F%2F
        www.abc.com&param special=+@#%~ &sign=fdaa1df42b6260a10e2e3f1c0fc
      </c:merchantURL>
      <processorTransacationID>007055</c:processorTransactionID>
      <c:reconciliationID>9530019443</c:reconciliationID>
      <c:amount>20.00</c:amount>
      <c:processorResponse>0000001</c:processorResponse>
      <c:dateTime>2020-01-11T12:47:19Z</c:dateTime>
   </c:apSaleReply>
</c:replyMessage>
```
### **Sale Check Status Service**

#### **Example 83 Sale Check Status Service Request**

```
<requestMessage xmlns="urn:schemas-cybersource-com:transaction-data-1.126">
   <merchantID>mid43210</merchantID>
   <merchantReferenceCode>refnum1234</merchantReferenceCode>
   <apPaymentType>SOF</apPaymentType>
   <apCheckStatusService run="true">
      <checkStatusRequestID>4703329437356002101200</checkStatusRequestID>
   </apCheckStatusService>
</requestMessage>
```
#### **Example 84 Sale Check Status Service Reply**

```
<c:replyMessage xmlns:c="urn:schemas-cybersource-com:transaction-data-1.126">
   <c:merchantReferenceCode>refnum1234</c:merchantReferenceCode>
   <c:requestID>52391098509302958393020294</c:requestID>
   <c:decision>ACCEPT</c:decision>
   <c:reasonCode>100</c:reasonCode>
   <c:apCheckStatusReply>
      <c:reasonCode>100</c:reasonCode>
      <c:reconciliationID>TC38480966</c:reconciliationID>
       <c:paymentStatus>settled</c:paymentStatus>
      <c:processorResponse>000004</c:processorResponse>
       <c:dateTime>2020-01-11T15:47:19Z</c:dateTime>
   </c:apCheckStatusReply>
</c:replyMessage>
```
## **Refund Service**

#### **Example 85 Refund Service Request**

```
<requestMessage xmlns="urn:schemas-cybersource-com:transaction-data-1.126">
   <merchantID>mid43210</merchantID>
   <merchantReferenceCode>refnum1234</merchantReferenceCode>
   <purchaseTotals>
      <currency>EUR</currency>
      <grandTotalAmount>20.00</grandTotalAmount>
   </purchaseTotals>
   <apPaymentType>SOF</apPaymentType>
   <apRefundService run="true">
      <refundRequestID>4703329437356002101200</refundRequestID>
   </apRefundService>
</requestMessage>
```
#### **Example 86 Refund Service Reply**

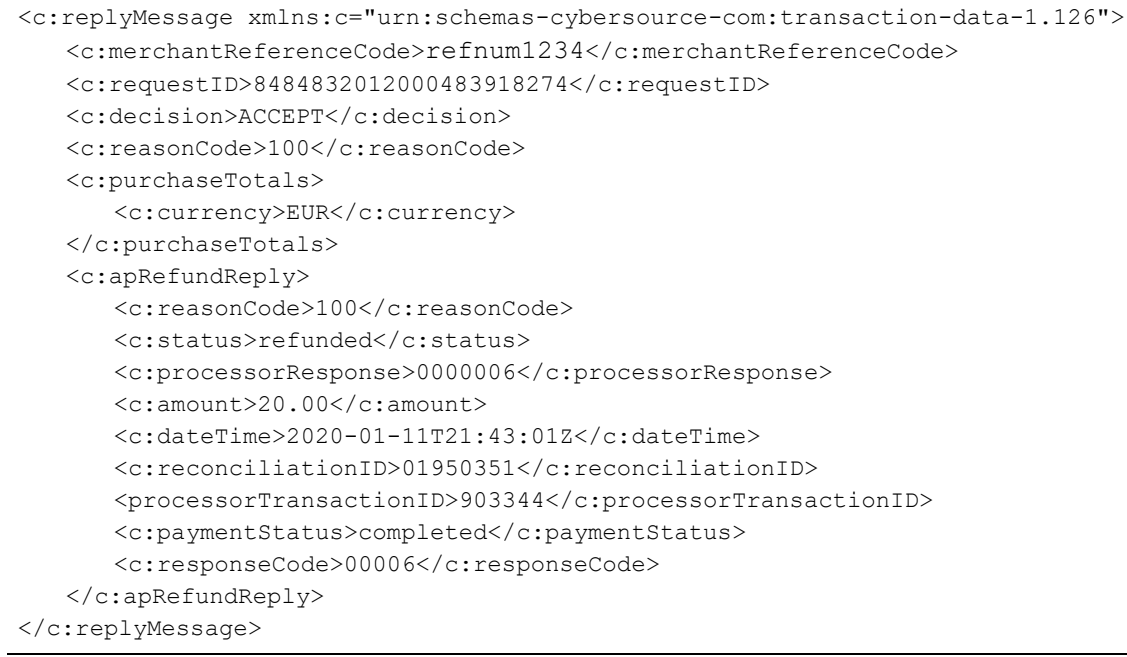

## **Refund Check Status Service**

#### **Example 87 Refund Check Status Service Request**

```
<requestMessage xmlns="urn:schemas-cybersource-com:transaction-data-1.126">
   <merchantID>mid43210</merchantID>
   <merchantReferenceCode>refnum1234</merchantReferenceCode>
   <apPaymentType>SOF</apPaymentType>
   <apCheckStatusService run="true">
      <checkStatusRequestID>8484832012000483918274</checkStatusRequestID>
   </apCheckStatusService>
</requestMessage>
```
#### **Example 88 Refund Check Status Service Reply**

```
<c:replyMessage xmlns:c="urn:schemas-cybersource-com:transaction-data-1.126">
   <c:merchantReferenceCode>refnum1234</c:merchantReferenceCode>
   <c:requestID>8918713313181839208523</c:requestID>
   <c:decision>ACCEPT</c:decision>
   <c:reasonCode>100</c:reasonCode>
   <c:apCheckStatusReply>
      <c:reasonCode>100</c:reasonCode>
      <c:reconciliationID>TC30987664</c:reconciliationID>
      <c:paymentStatus>settled</c:paymentStatus>
      <c:processorResponse>000004</c:processorResponse>
      <c:dateTime>2020-01-11T17:47:19Z</c:dateTime>
   </c:apCheckStatusReply>
</c:replyMessage>
```
# <span id="page-90-0"></span> $\left\| \begin{matrix} \frac{1}{2} \\ \frac{1}{2} \\ \frac{1}{2} \end{matrix} \right\|_{\mathcal{A}}^2$

APPENDIX

## **Formatting Restrictions**

Unless otherwise noted, all field names are case sensitive and all fields accept special characters such as  $\mathcal{O}_1$ , #, and  $\mathcal{O}_2$ .

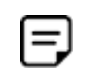

The values of the **item\_#\_** fields must not contain carets (^) or colons (:) because these characters are reserved for use by the Cybersource services.

Values for request-level and item-level fields must not contain new lines or carriage returns. However, they can contain embedded spaces and any other printable characters. Cybersource removes all leading and trailing spaces.

## **Data Type Definitions**

For more information about these data types, see the [World Wide Web Consortium \(W3C\)](http://www.w3.org/TR/xmlschema-2/)  [XML Schema Part 2: Datatypes Second Edition.](http://www.w3.org/TR/xmlschema-2/)

#### **Table 4 Data Type Definitions**

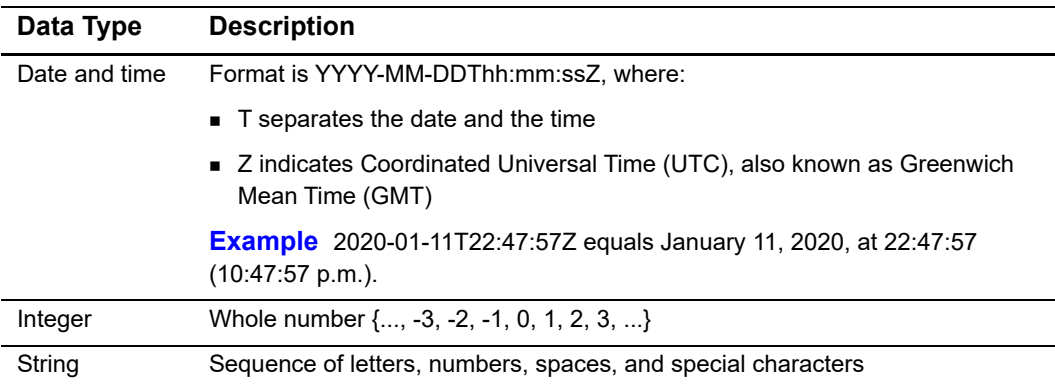

## <span id="page-91-0"></span>**Numbered Elements**

The Cybersource XML schema includes several numbered elements. You can include these complex elements more than once in a request. For example, when a customer order includes more than one item, you must include multiple <item> elements in your request. Each item is numbered, starting with  $0$ . The XML schema uses an  $id$  attribute in the item's opening tag to indicate the number. For example:

<item id="0">

As a name-value pair field name, this tag is called  $\pm \text{tem } 0$ . In this portion of the field name, the underscore before the number does not indicate hierarchy in the XML schema. The item fields are generically referred to as  $item$   $*$   $\leq$   $element$  name> in the documentation.

Below is an example of the numbered  $\langle\text{item}\rangle$  element and the corresponding namevalue pair field names. If you are using the Simple Object Access Protocol (SOAP), the client contains a corresponding Item class.

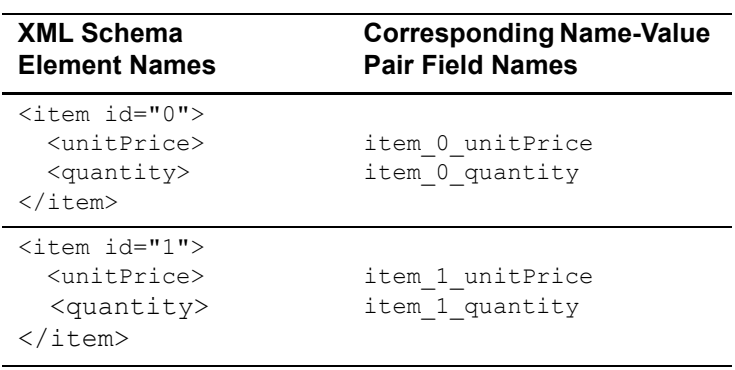

#### **Example 89 Numbered XML Schema Element Names and Name-Value Pair Field Names**

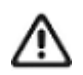

When a request in XML format includes an  $\leq$  item> element, the element must include an id attribute. For example: <item id="0">.

## **Working with Multibyte Character Strings**

Some languages—such as Korean, Chinese, and Russian—require more than one ASCII byte per character. Therefore, a string of multibyte characters can exceed the allotted string length of some Cybersource API fields.

In some languages, a short name that visually has only three or four characters might be equivalent to 10 or 15 bytes in UTF-8. Therefore, it is important to consider the overall length of a multibyte string to be sure it fits into the allotted ASCII string length.

For best success when working with languages, make sure the total length of a multibyte string does not exceed the ASCII string length for a specific API field.

## **Request Fields**

See *[Getting Started with CyberSource Advanced for the Simple Order API](http://apps.cybersource.com/library/documentation/dev_guides/Getting_Started_SO/Getting_Started_SO_API.pdf)* for a description of how name-value pair names relate to their corresponding XML element names.

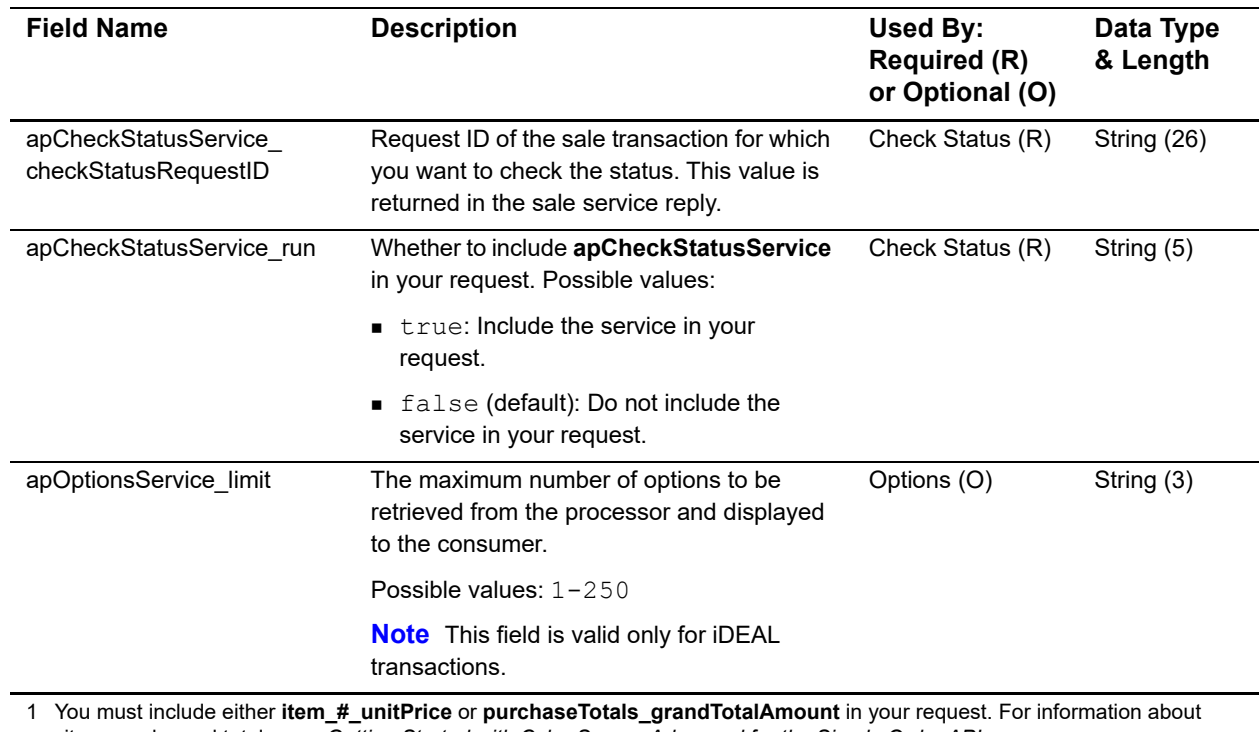

#### **Table 5 Request Fields**

items and grand totals, see *Getting Started with CyberSource Advanced for the Simple Order API*.

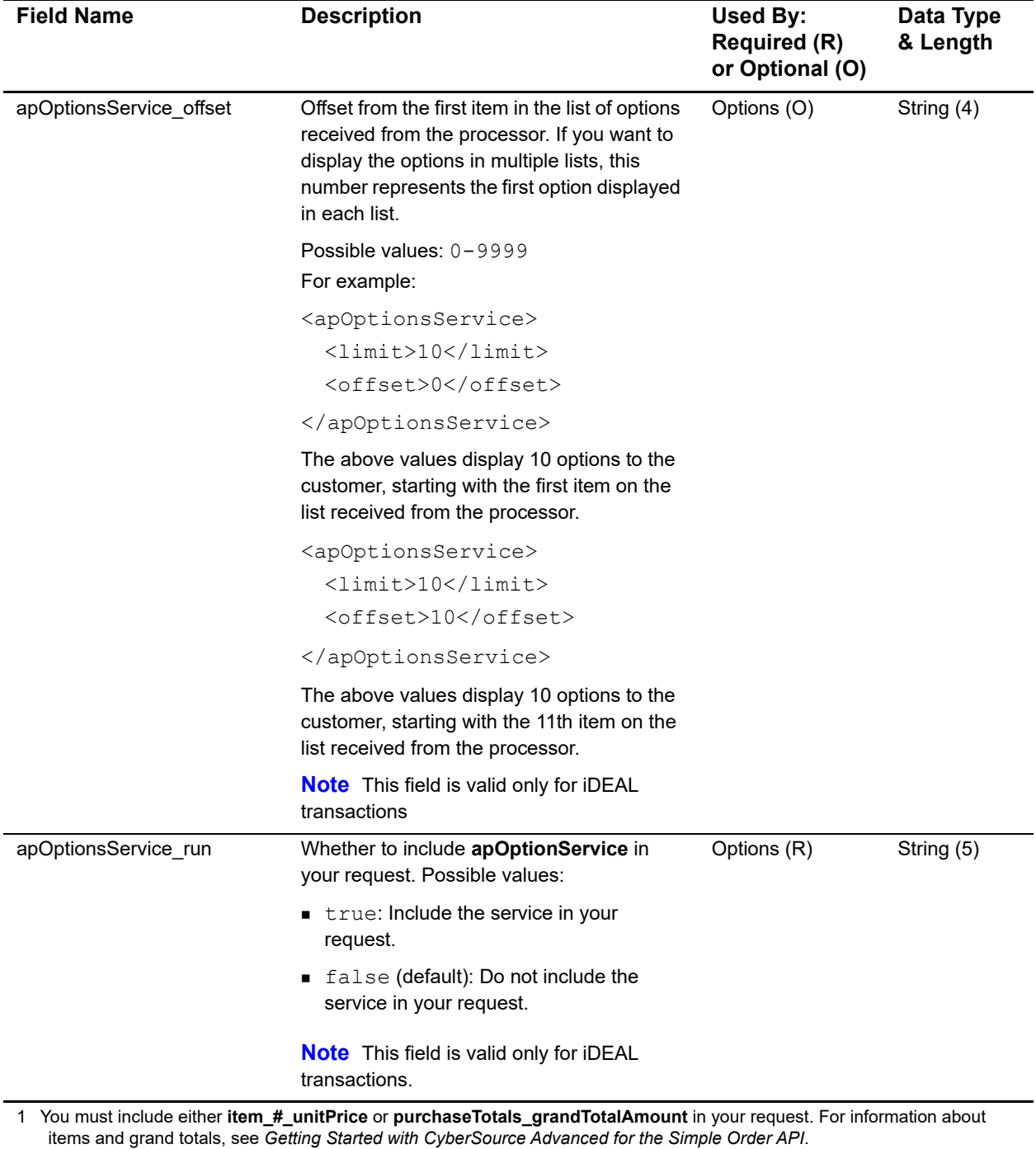

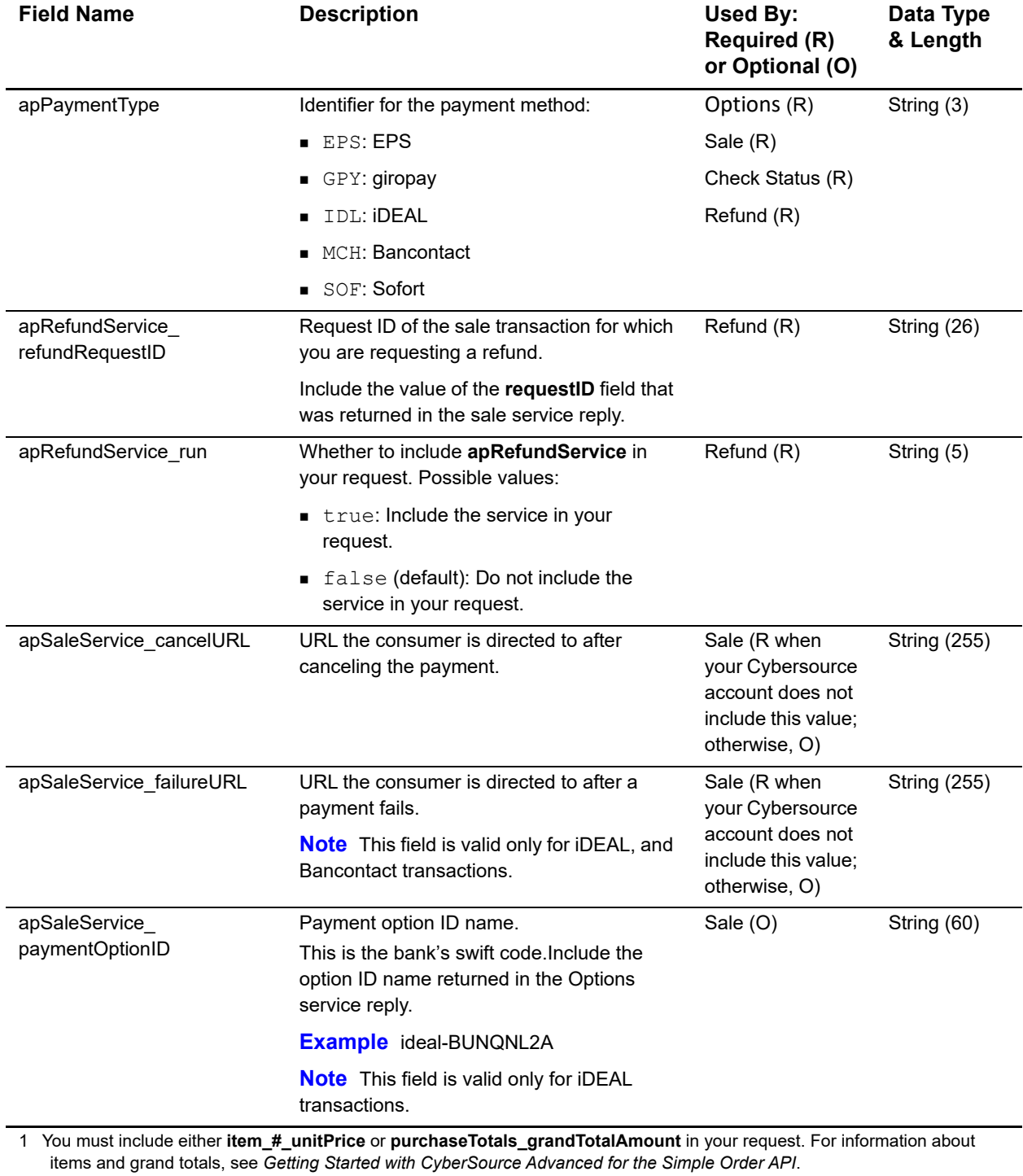

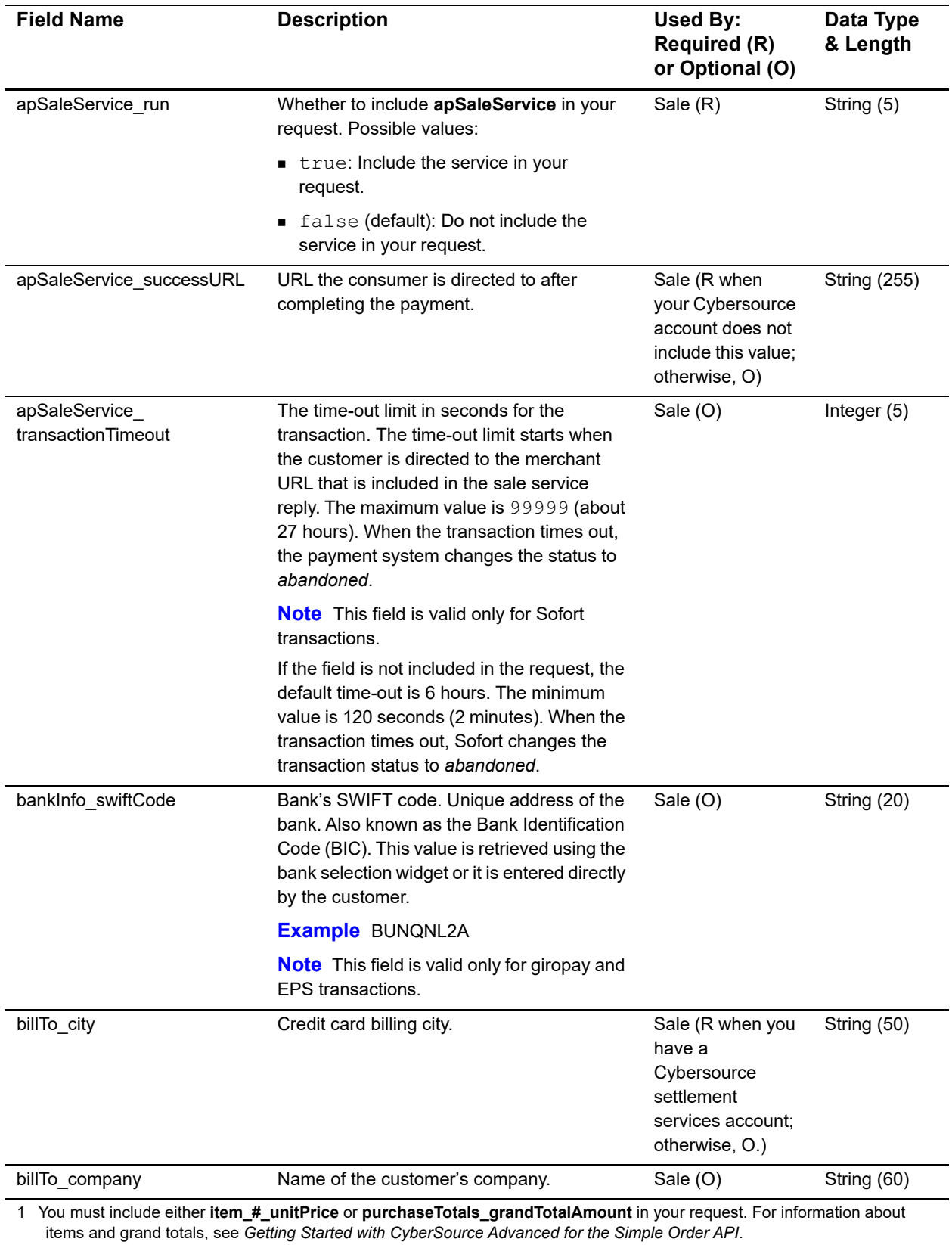

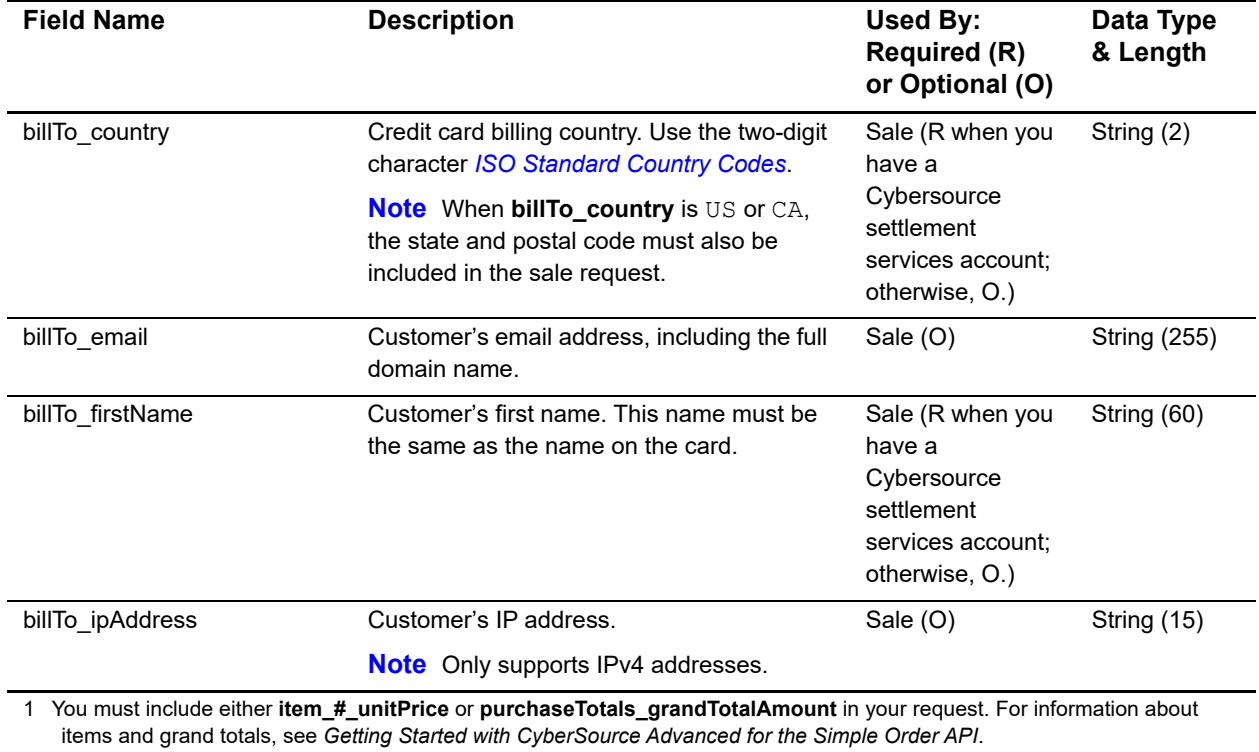

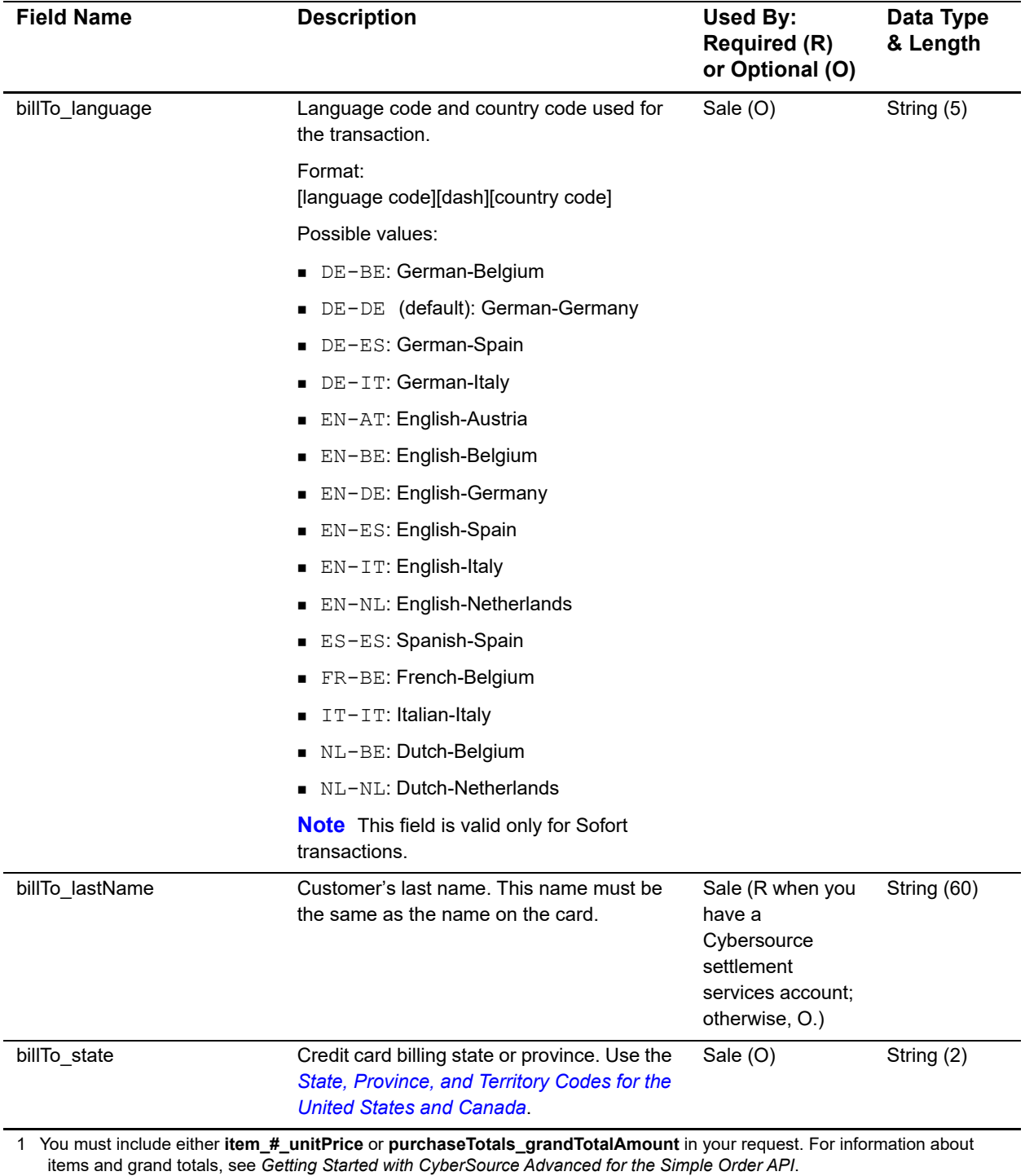

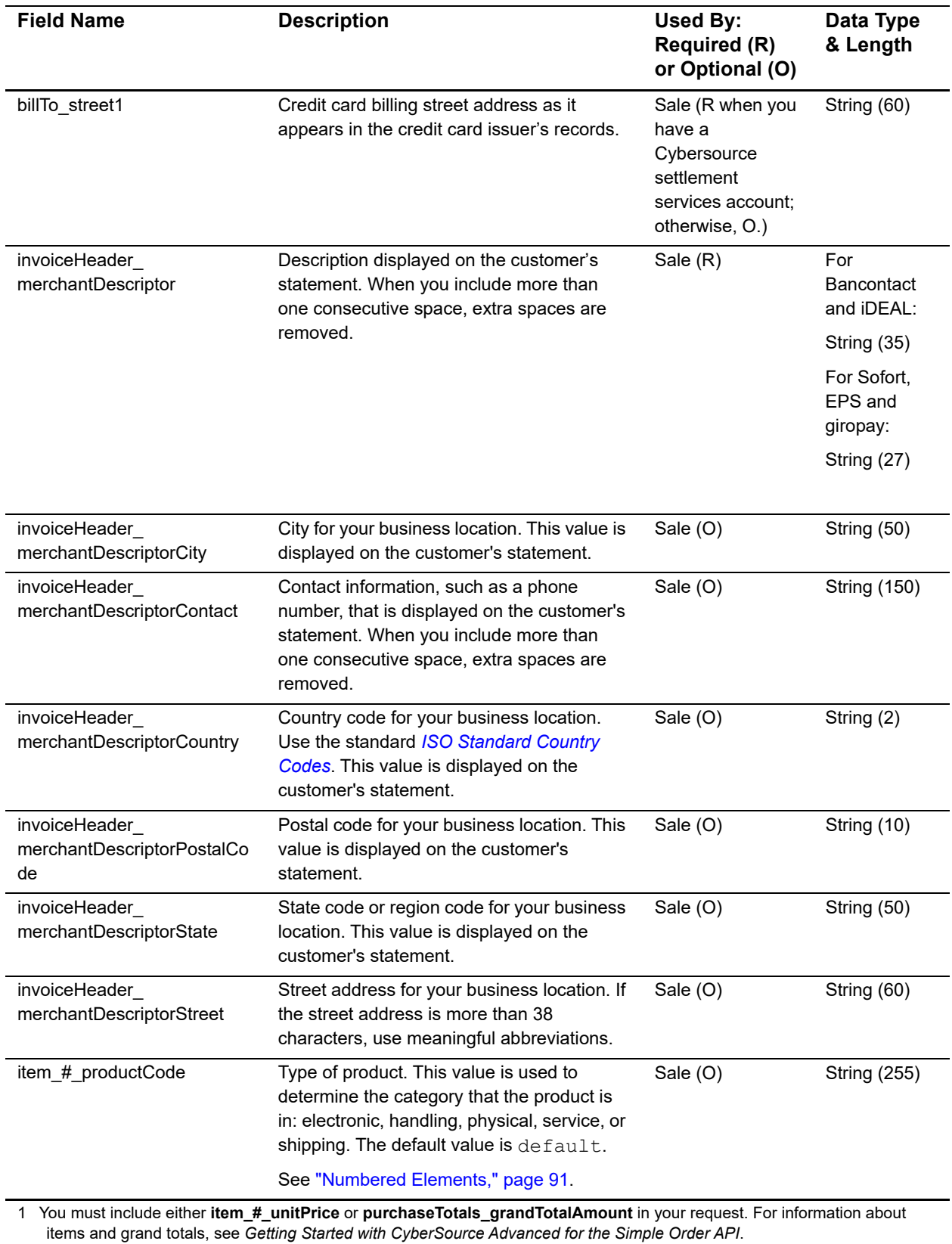

Online Bank Transfers Using the Simple Order API **| 98**

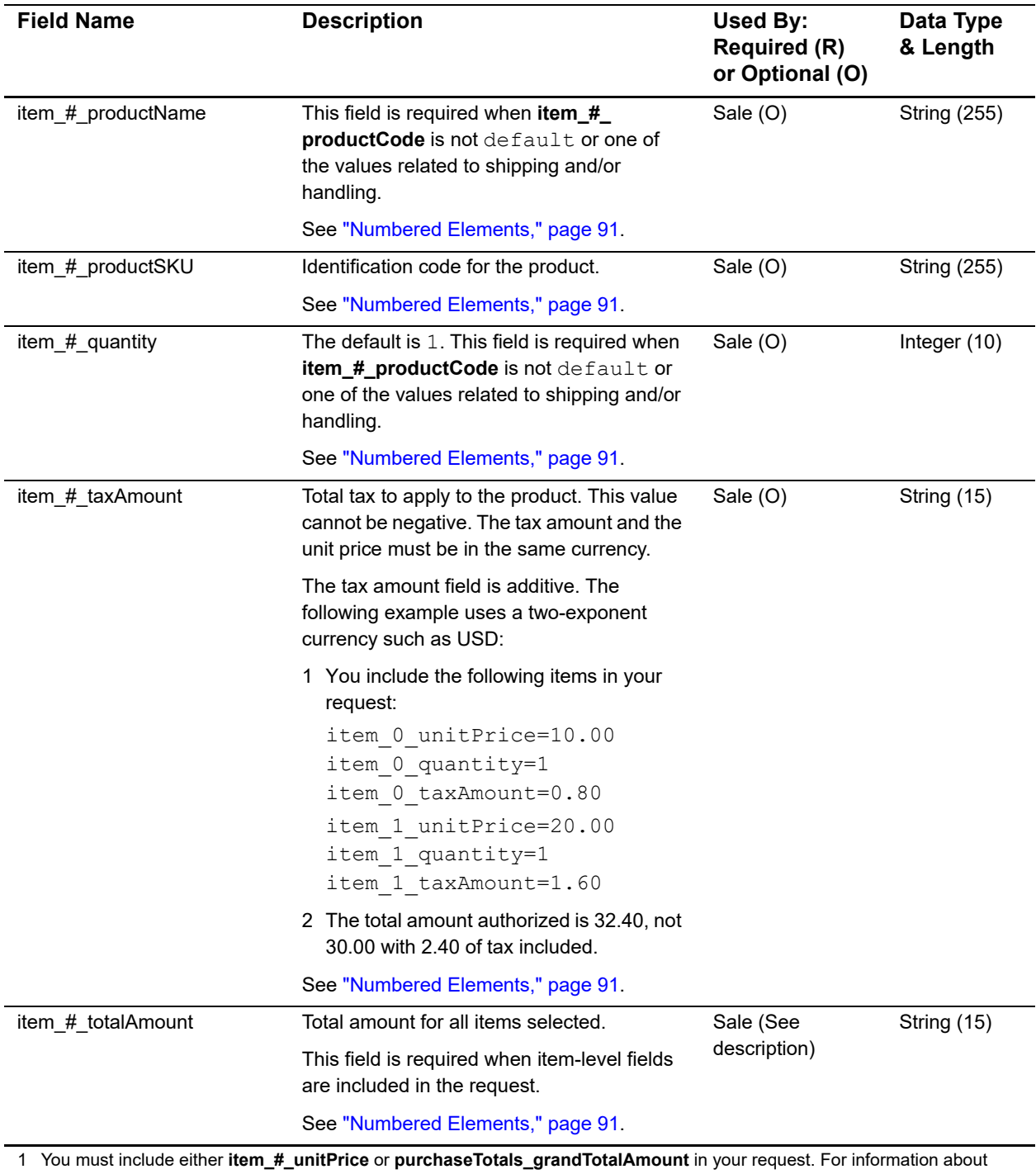

items and grand totals, see *Getting Started with CyberSource Advanced for the Simple Order API*.

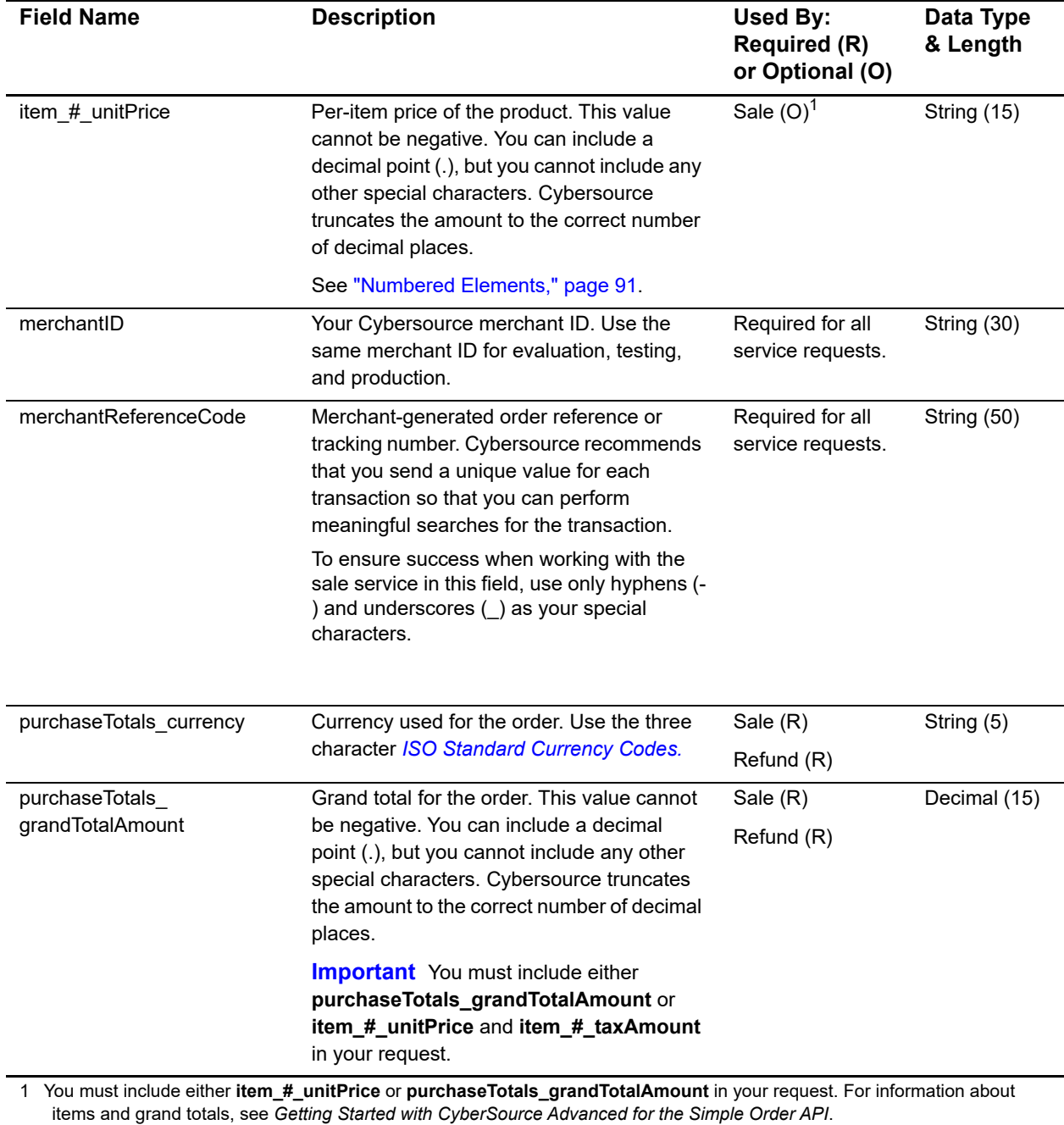

## **Reply Fields**

#### **Table 6 Reply Fields**

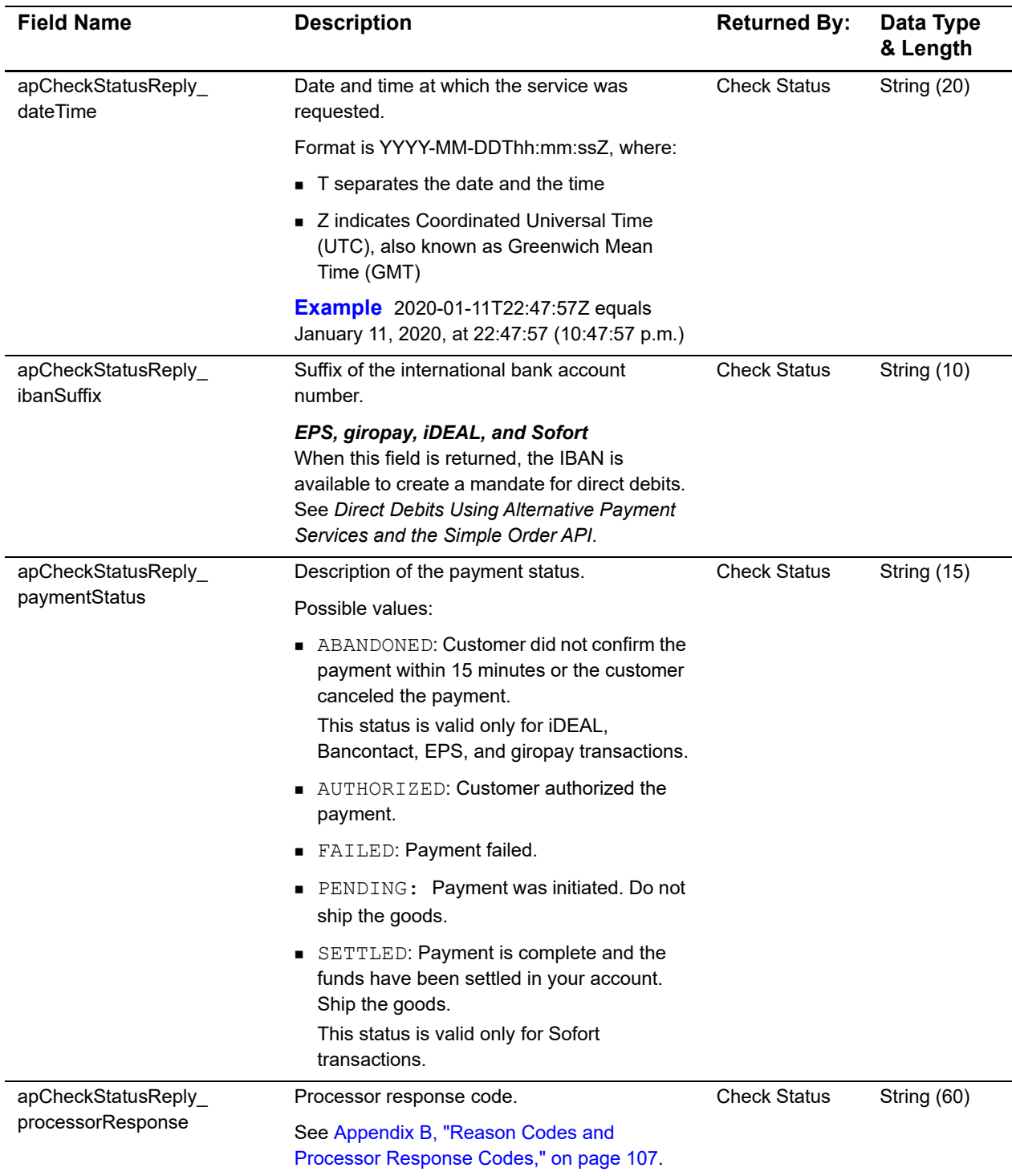

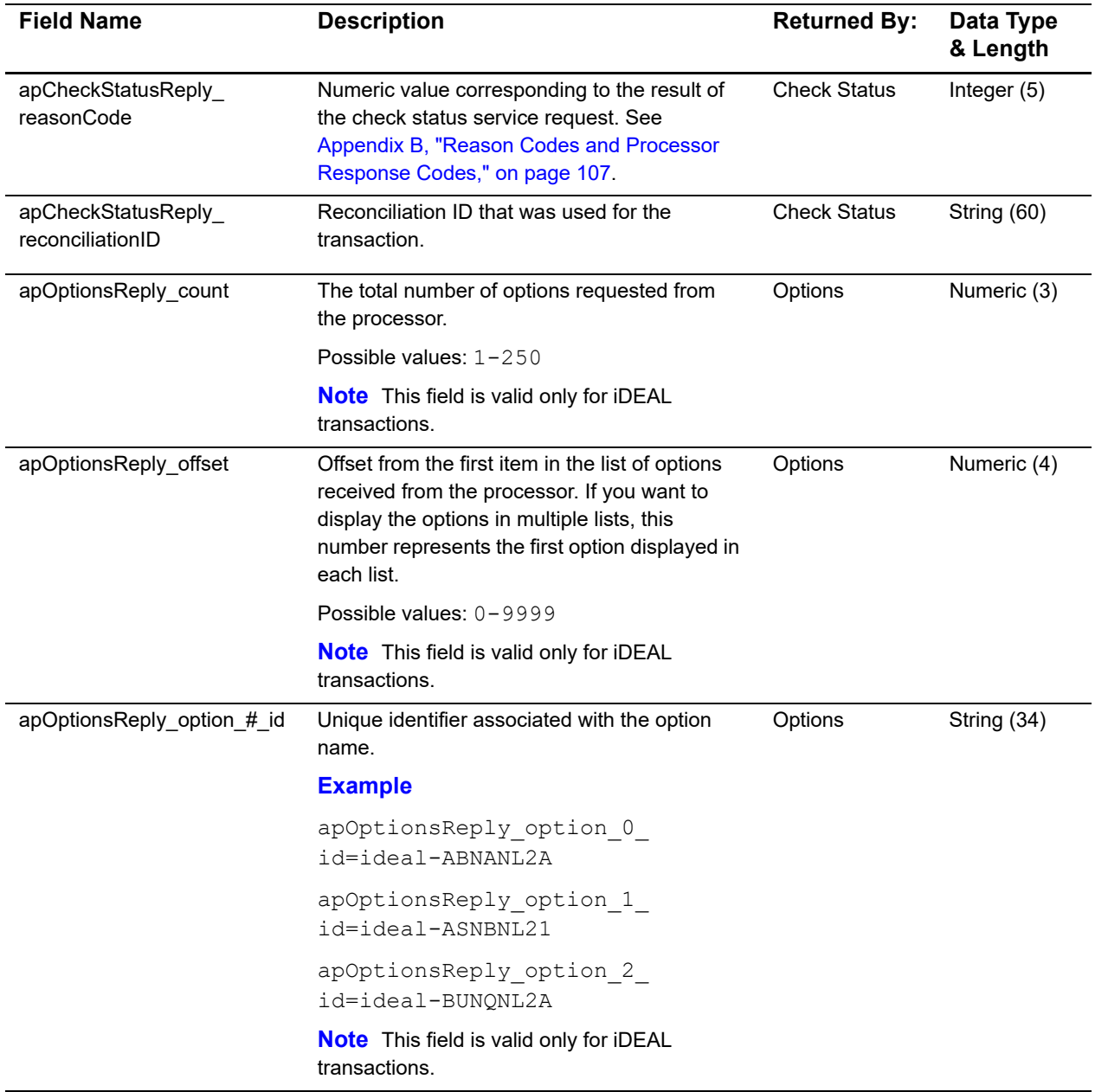

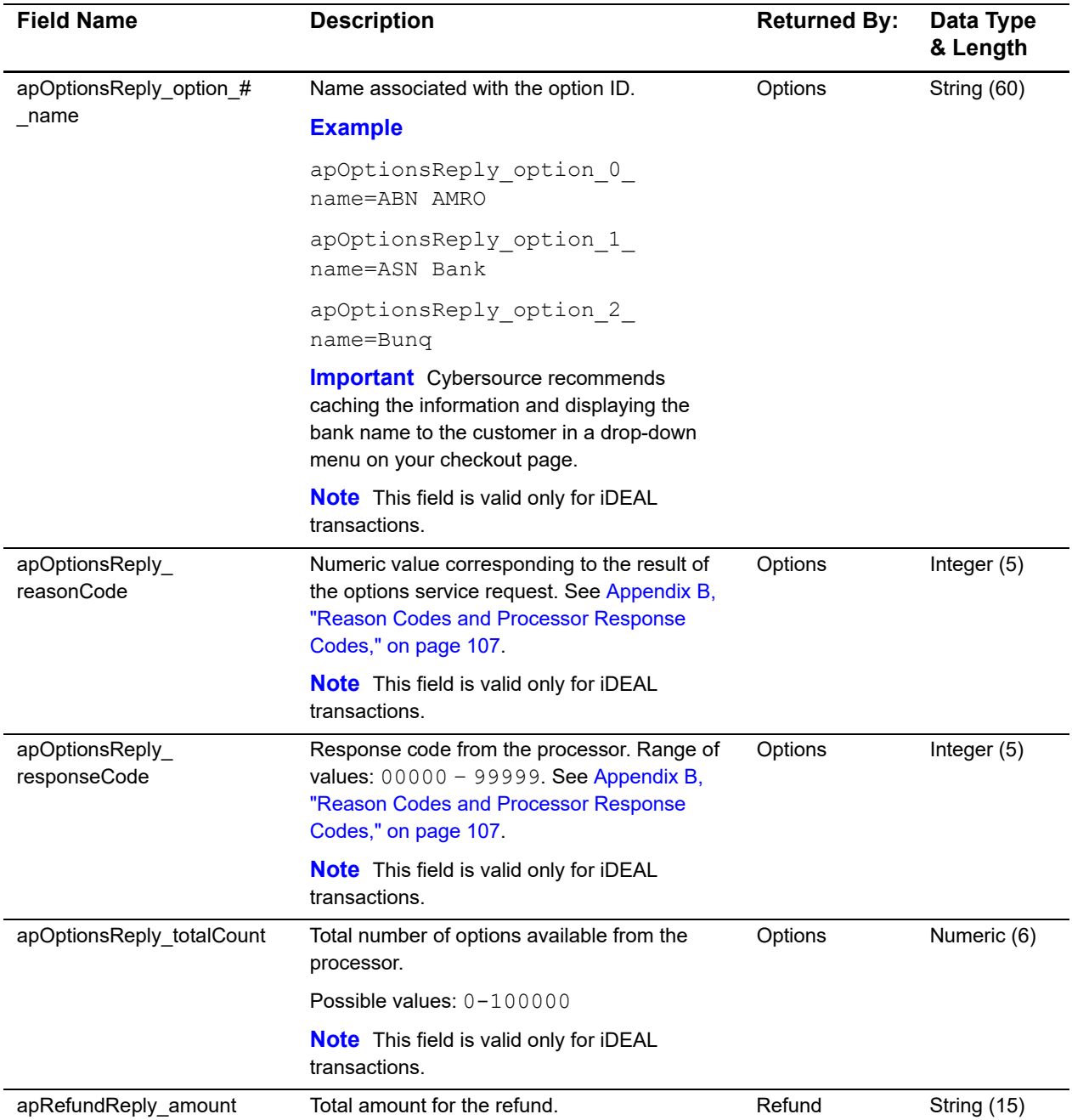

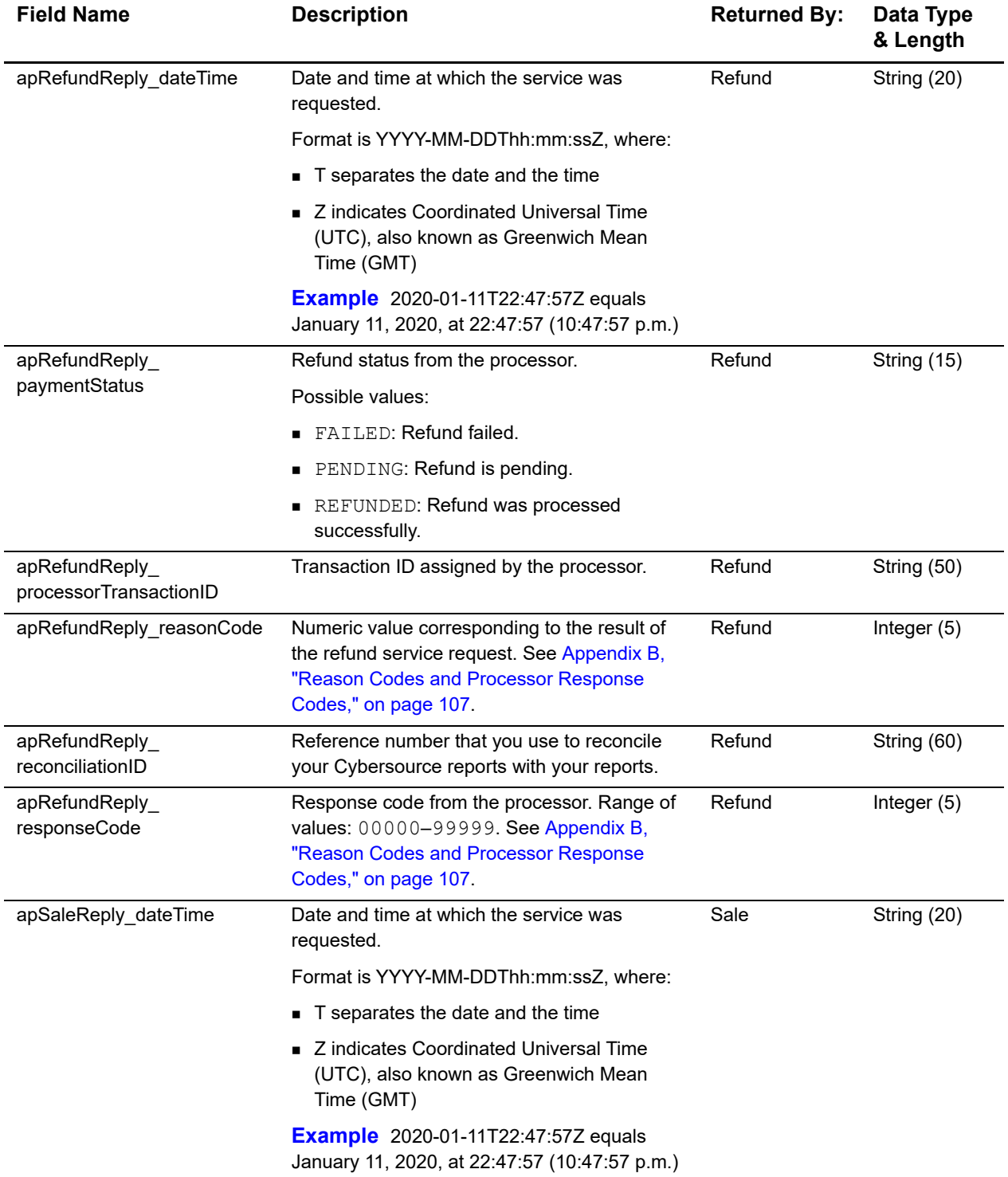

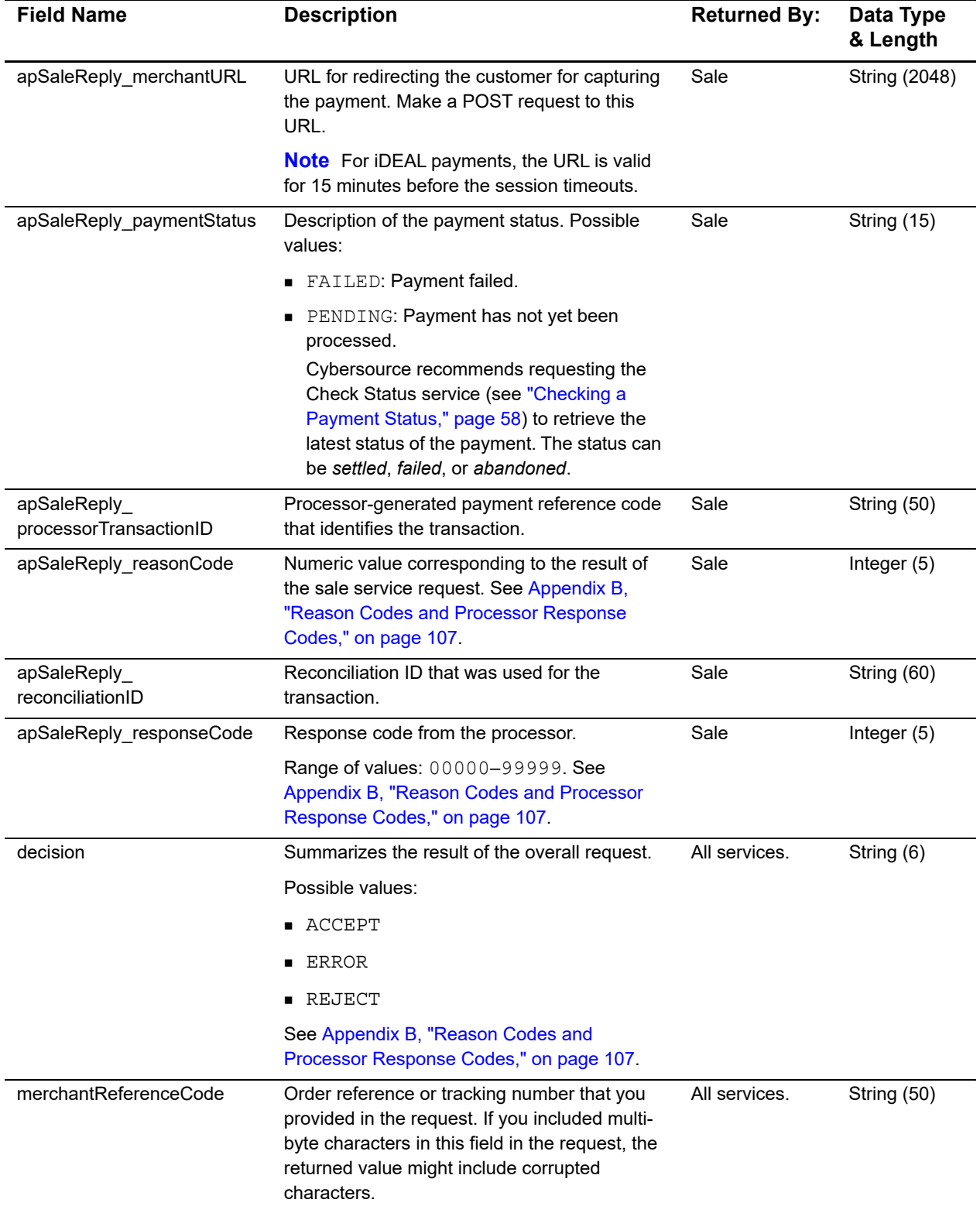

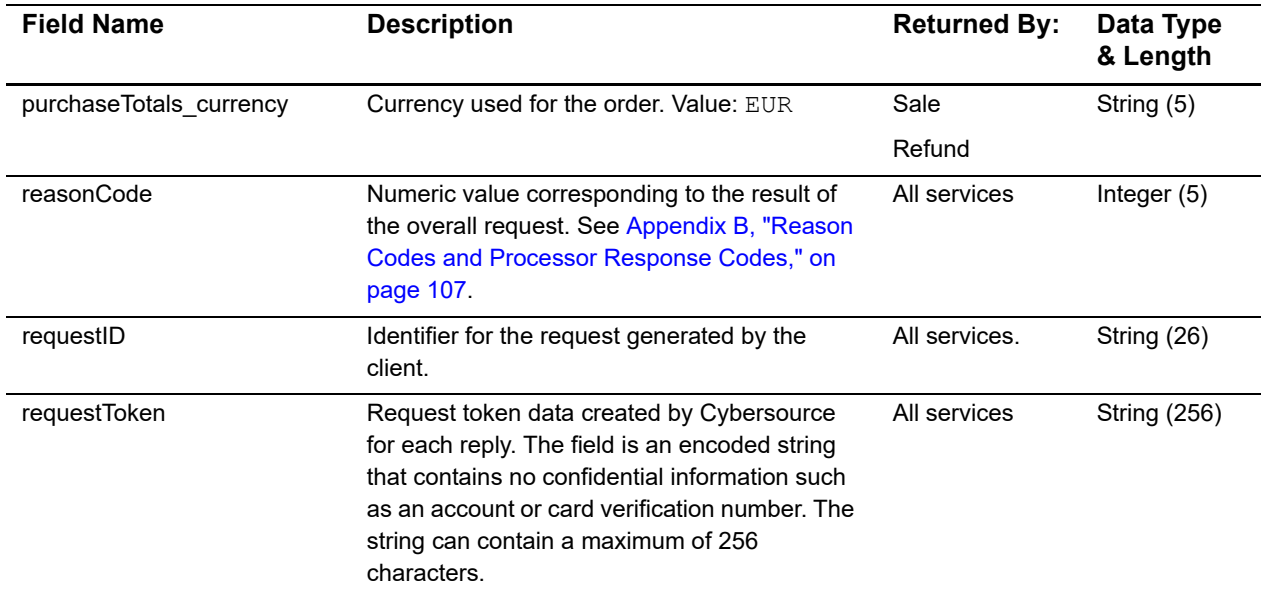

APPENDIX

# <span id="page-107-0"></span>Reason Codes and Reason Codes and<br>Processor Response Codes

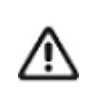

Cybersource recommends using the reason code value and the processor response code to determine the transaction result.

The following table describes the reason codes and processor response codes that the Simple Order API can return for the online bank transfer services.

| <b>Reason Code</b> | <b>Processor Response Code</b> | <b>Description</b>                                                                                                |
|--------------------|--------------------------------|----------------------------------------------------------------------------------------------------|
| 100                | ■ 00001—status: pending.       | Successful transaction.                                                                                           |
|                    | 00002-status: abandoned.       |                                                                                                    |
|                    | 00003-status: authorized.      |                                                                                                    |
|                    | 00004-status: settled.         |                                                                                                    |
|                    | 00006-status: refunded.        |                                                                                                    |
| 102                | 10000-status: failed.          | One or more fields in the request contain invalid data.                                                           |
| 150                | ■ 20000—status: failed.        | Possible reasons:                                                                                                 |
|                    | 20001-status: failed.          | The signature was not included in the HTTP header.<br>$\blacksquare$                                              |
|                    | 20002-status: failed.          | The signature in the HTTP header has expired or its<br>$\blacksquare$<br>not a valid signature.                   |
|                    | 30000-status: failed.          |                                                                                                    |
|                    | 30100-status: failed.          | The API version in the HTTP header was missing or is<br>not supported.                                            |
| 203                | 30200—status: failed.          | Processor declined the transaction due to funding source<br>problems or the transaction was flagged as high risk. |
|                    | 30400-status: failed.          |                                                                                                    |
|                    | 30500-status: failed.          |                                                                                                    |
| 204                | 30350-status: failed.          | Payment declined due to insufficient funds in the account.                                                        |
| 233                | 30600-status: failed.          | Processor declined the transaction due to tax errors or<br>government compliance errors.                          |
|                    | 30700-status: failed.          |                                                                                                    |

**Table 7 Reason Codes and Processor Response Codes**
APPENDIX

## Export Compliance Reason  $\begin{bmatrix} 1 & 1 \\ 0 & 1 \end{bmatrix}$

The following table describes the reason codes returned by the Simple Order API for transactions that require US export compliance checking.

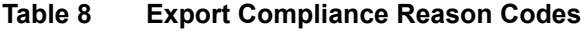

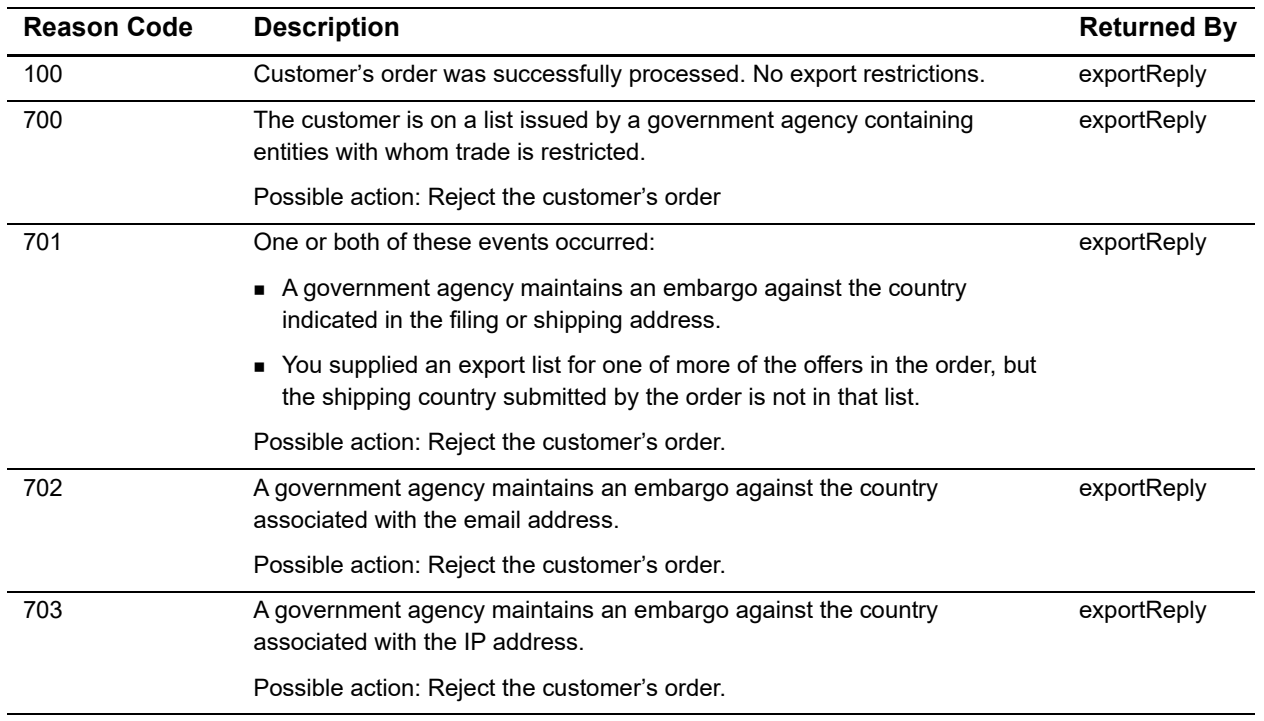